# R&S®TS-PFG Funktionsgenerator Bedienhandbuch

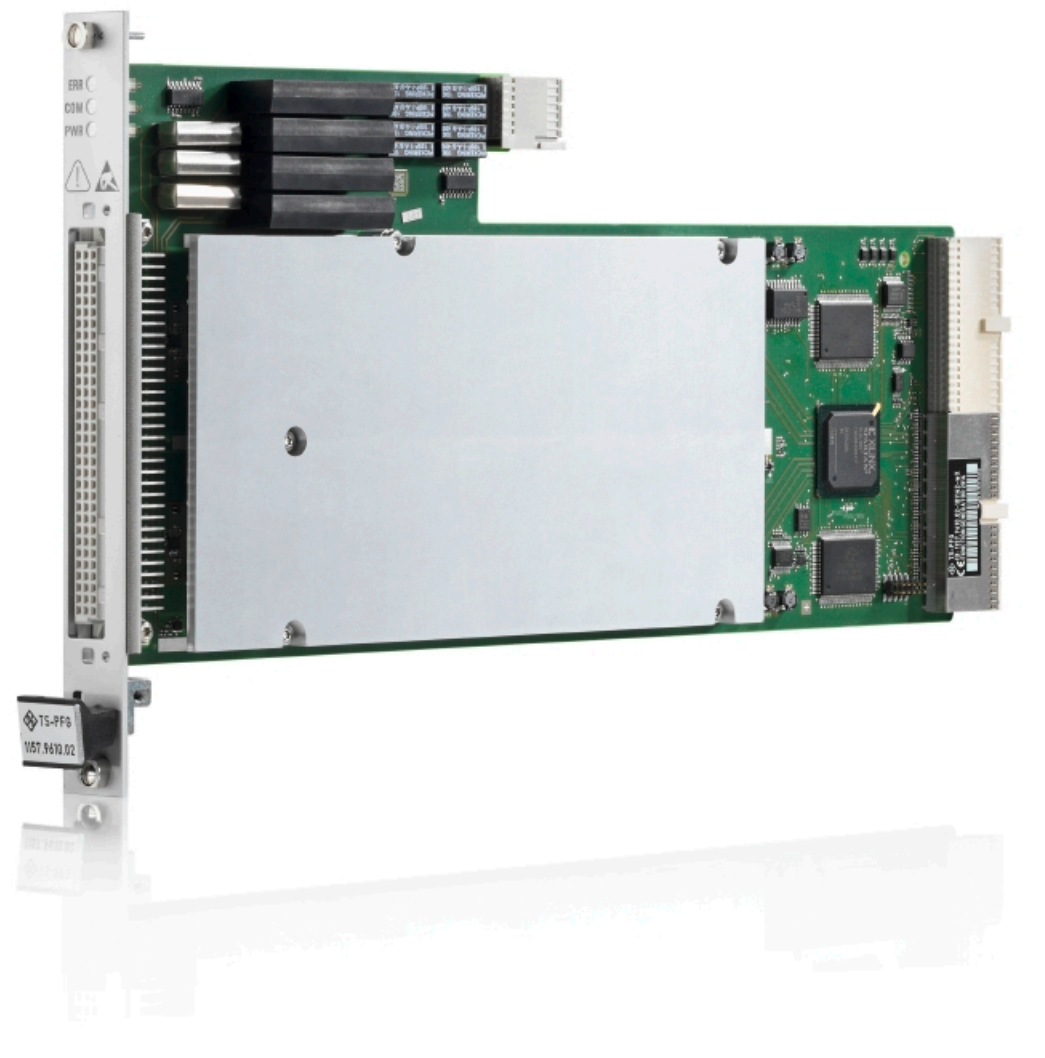

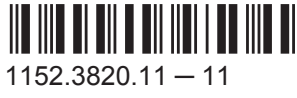

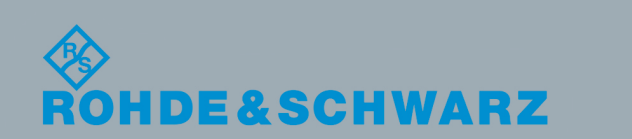

**Vlesstechnik** Messtechnik

Bedienhandbuch Bedienhandbuch Dieses Handbuch beschreibt das folgende R&S®TS-PFG Modul:

● R&S®TS-PFG (1157.9610.02)

© 2016 Rohde & Schwarz GmbH & Co. KG Mühldorfstr. 15, 81671 München, Germany Telefon: +49 89 41 29 - 0 Fax: +49 89 41 29 12 164 E-mail: [info@rohde-schwarz.com](mailto:info@rohde-schwarz.com) Internet: [www.rohde-schwarz.com](http://www.rohde-schwarz.com) Änderungen vorbehalten – Daten ohne Genauigkeitsangabe sind unverbindlich. R&S® ist ein eingetragenes Warenzeichen der Firma Rohde & Schwarz GmbH & Co. KG. Eigennamen sind Warenzeichen der jeweiligen Eigentümer.

Im vorliegenden Handbuch werden folgende Abkürzungen verwendet: R&S®TS-PFG wird abgekürzt mit R&S TS-PFG.

# Grundlegende Sicherheitshinweise

#### **Lesen und beachten Sie unbedingt die nachfolgenden Anweisungen und Sicherheitshinweise!**

Alle Werke und Standorte der Rohde & Schwarz Firmengruppe sind ständig bemüht, den Sicherheitsstandard unserer Produkte auf dem aktuellsten Stand zu halten und unseren Kunden ein höchstmögliches Maß an Sicherheit zu bieten. Unsere Produkte und die dafür erforderlichen Zusatzgeräte werden entsprechend der jeweils gültigen Sicherheitsvorschriften gebaut und geprüft. Die Einhaltung dieser Bestimmungen wird durch unser Qualitätssicherungssystem laufend überwacht. Das vorliegende Produkt ist gemäß beiliegender EU-Konformitätsbescheinigung gebaut und geprüft und hat das Werk in sicherheitstechnisch einwandfreiem Zustand verlassen. Um diesen Zustand zu erhalten und einen gefahrlosen Betrieb sicherzustellen, muss der Benutzer alle Hinweise, Warnhinweise und Warnvermerke beachten. Bei allen Fragen bezüglich vorliegender Sicherheitshinweise steht Ihnen die Rohde & Schwarz Firmengruppe jederzeit gerne zur Verfügung.

Darüber hinaus liegt es in der Verantwortung des Benutzers, das Produkt in geeigneter Weise zu verwenden. Das Produkt ist ausschließlich für den Betrieb in Industrie und Labor bzw., wenn ausdrücklich zugelassen, auch für den Feldeinsatz bestimmt und darf in keiner Weise so verwendet werden, dass einer Person/Sache Schaden zugefügt werden kann. Die Benutzung des Produkts außerhalb des bestimmungsgemäßen Gebrauchs oder unter Missachtung der Anweisungen des Herstellers liegt in der Verantwortung des Benutzers. Der Hersteller übernimmt keine Verantwortung für die Zweckentfremdung des Produkts.

Die bestimmungsgemäße Verwendung des Produkts wird angenommen, wenn das Produkt nach den Vorgaben der zugehörigen Produktdokumentation innerhalb seiner Leistungsgrenzen verwendet wird (siehe Datenblatt, Dokumentation, nachfolgende Sicherheitshinweise). Die Benutzung des Produkts erfordert Fachkenntnisse und zum Teil englische Sprachkenntnisse. Es ist daher zu beachten, dass das Produkt ausschließlich von Fachkräften oder sorgfältig eingewiesenen Personen mit entsprechenden Fähigkeiten bedient werden darf. Sollte für die Verwendung von Rohde & Schwarz-Produkten persönliche Schutzausrüstung erforderlich sein, wird in der Produktdokumentation an entsprechender Stelle darauf hingewiesen. Bewahren Sie die grundlegenden Sicherheitshinweise und die Produktdokumentation gut auf und geben Sie diese an weitere Benutzer des Produkts weiter.

Die Einhaltung der Sicherheitshinweise dient dazu, Verletzungen oder Schäden durch Gefahren aller Art auszuschließen. Hierzu ist es erforderlich, dass die nachstehenden Sicherheitshinweise vor der Benutzung des Produkts sorgfältig gelesen und verstanden sowie bei der Benutzung des Produkts beachtet werden. Sämtliche weitere Sicherheitshinweise wie z.B. zum Personenschutz, die an entsprechender Stelle der Produktdokumentation stehen, sind ebenfalls unbedingt zu beachten. In den vorliegenden Sicherheitshinweisen sind sämtliche von der Rohde & Schwarz Firmengruppe vertriebenen Waren unter dem Begriff "Produkt" zusammengefasst, hierzu zählen u. a. Geräte, Anlagen sowie sämtliches Zubehör.

### **Symbole und Sicherheitskennzeichnungen**

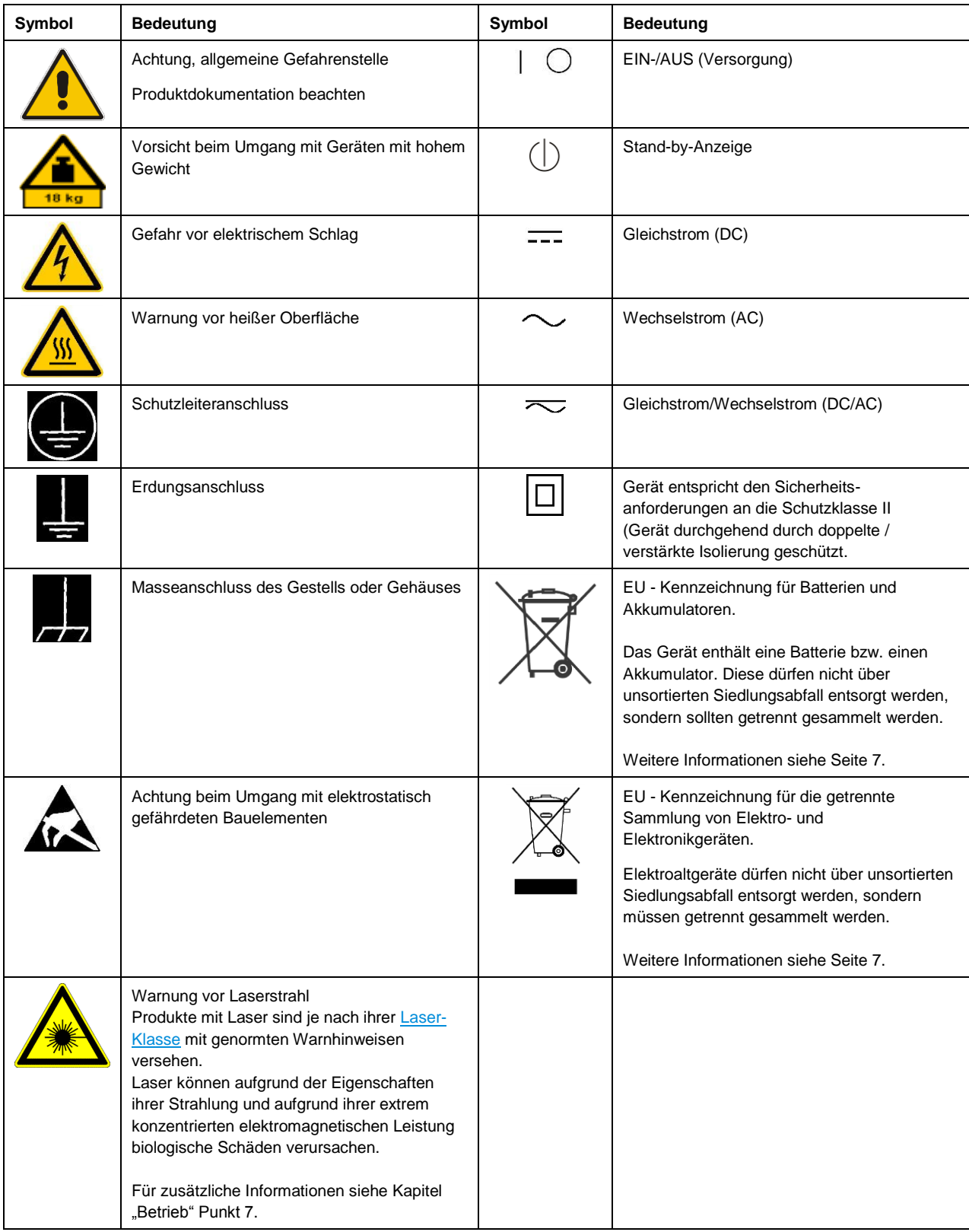

#### **Signalworte und ihre Bedeutung**

Die folgenden Signalworte werden in der Produktdokumentation verwendet, um vor Risiken und Gefahren zu warnen.

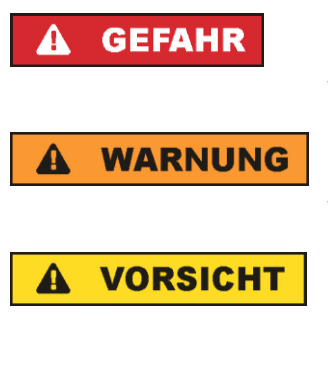

kennzeichnet eine unmittelbare Gefährdung mit hohem Risiko, die Tod oder schwere Körperverletzung zur Folge haben wird, wenn sie nicht vermieden wird.

kennzeichnet eine mögliche Gefährdung mit mittlerem Risiko, die Tod oder (schwere) Körperverletzung zur Folge haben kann, wenn sie nicht vermieden wird.

kennzeichnet eine Gefährdung mit geringem Risiko, die leichte oder mittlere Körperverletzungen zur Folge haben könnte, wenn sie nicht vermieden wird.

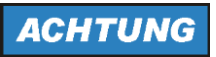

weist auf die Möglichkeit einer Fehlbedienung hin, bei der das Produkt Schaden nehmen kann.

Diese Signalworte entsprechen der im europäischen Wirtschaftsraum üblichen Definition für zivile Anwendungen. Neben dieser Definition können in anderen Wirtschaftsräumen oder bei militärischen Anwendungen abweichende Definitionen existieren. Es ist daher darauf zu achten, dass die hier beschriebenen Signalworte stets nur in Verbindung mit der zugehörigen Produktdokumentation und nur in Verbindung mit dem zugehörigen Produkt verwendet werden. Die Verwendung von Signalworten in Zusammenhang mit nicht zugehörigen Produkten oder nicht zugehörigen Dokumentationen kann zu Fehlinterpretationen führen und damit zu Personen- oder Sachschäden führen.

#### <span id="page-4-0"></span>**Betriebszustände und Betriebslagen**

*Das Produkt darf nur in den vom Hersteller angegebenen Betriebszuständen und Betriebslagen ohne Behinderung der Belüftung betrieben werden. Werden die Herstellerangaben nicht eingehalten, kann dies elektrischen Schlag, Brand und/oder schwere Verletzungen von Personen, unter Umständen mit Todesfolge, verursachen. Bei allen Arbeiten sind die örtlichen bzw. landesspezifischen Sicherheits- und Unfallverhütungsvorschriften zu beachten.* 

- <span id="page-4-1"></span>1. Sofern nicht anders vereinbart, gilt für R&S-Produkte folgendes: als vorgeschriebene Betriebslage grundsätzlich Gehäuseboden unten, IP-Schutzart 2X, Verschmutzungsgrad 2, Überspannungskategorie 2, nur in Innenräumen verwenden, Betrieb bis 2000 m ü. NN, Transport bis 4500 m ü. NN, für die Nennspannung gilt eine Toleranz von ±10%, für die Nennfrequenz eine Toleranz von ±5%.
- 2. Stellen Sie das Produkt nicht auf Oberflächen, Fahrzeuge, Ablagen oder Tische, die aus Gewichtsoder Stabilitätsgründen nicht dafür geeignet sind. Folgen Sie bei Aufbau und Befestigung des Produkts an Gegenständen oder Strukturen (z.B. Wände und Regale) immer den Installationshinweisen des Herstellers. Bei Installation abweichend von der Produktdokumentation können Personen verletzt, unter Umständen sogar getötet werden.
- 3. Stellen Sie das Produkt nicht auf hitzeerzeugende Gerätschaften (z.B. Radiatoren und Heizlüfter). Die Umgebungstemperatur darf nicht die in der Produktdokumentation oder im Datenblatt spezifizierte Maximaltemperatur überschreiten. Eine Überhitzung des Produkts kann elektrischen Schlag, Brand und/oder schwere Verletzungen von Personen, unter Umständen mit Todesfolge, verursachen.

#### **Elektrische Sicherheit**

*Werden die Hinweise zur elektrischen Sicherheit nicht oder unzureichend beachtet, kann dies elektrischen Schlag, Brand und/oder schwere Verletzungen von Personen, unter Umständen mit Todesfolge, verursachen.* 

- 1. Vor jedem Einschalten des Produkts ist sicherzustellen, dass die am Produkt eingestellte Nennspannung und die Netznennspannung des Versorgungsnetzes übereinstimmen. Ist es erforderlich, die Spannungseinstellung zu ändern, so muss ggf. auch die dazu gehörige Netzsicherung des Produkts geändert werden.
- 2. Bei Produkten der Schutzklasse I mit beweglicher Netzzuleitung und Gerätesteckvorrichtung ist der Betrieb nur an Steckdosen mit Schutzkontakt und angeschlossenem Schutzleiter zulässig.
- 3. Jegliche absichtliche Unterbrechung des Schutzleiters, sowohl in der Zuleitung als auch am Produkt selbst, ist unzulässig. Es kann dazu führen, dass von dem Produkt die Gefahr eines elektrischen Schlags ausgeht. Bei Verwendung von Verlängerungsleitungen oder Steckdosenleisten ist sicherzustellen, dass diese regelmäßig auf ihren sicherheitstechnischen Zustand überprüft werden.
- 4. Sofern das Produkt nicht mit einem Netzschalter zur Netztrennung ausgerüstet ist, beziehungsweise der vorhandene Netzschalter zu Netztrennung nicht geeignet ist, so ist der Stecker des Anschlusskabels als Trennvorrichtung anzusehen. Die Trennvorrichtung muss jederzeit leicht erreichbar und gut zugänglich sein. Ist z.B. der Netzstecker die Trennvorrichtung, darf die Länge des Anschlusskabels 3 m nicht überschreiten. Funktionsschalter oder elektronische Schalter sind zur Netztrennung nicht geeignet. Werden Produkte ohne Netzschalter in Gestelle oder Anlagen integriert, so ist die Trennvorrichtung auf Anlagenebene zu verlagern.
- 5. Benutzen Sie das Produkt niemals, wenn das Netzkabel beschädigt ist. Überprüfen Sie regelmäßig den einwandfreien Zustand der Netzkabel. Stellen Sie durch geeignete Schutzmaßnahmen und Verlegearten sicher, dass das Netzkabel nicht beschädigt werden kann und niemand z.B. durch Stolperfallen oder elektrischen Schlag zu Schaden kommen kann.
- 6. Der Betrieb ist nur an TN/TT Versorgungsnetzen gestattet, die mit höchstens 16 A abgesichert sind (höhere Absicherung nur nach Rücksprache mit der Rohde & Schwarz Firmengruppe).
- 7. Stecken Sie den Stecker nicht in verstaubte oder verschmutzte Steckdosen/-buchsen. Stecken Sie die Steckverbindung/-vorrichtung fest und vollständig in die dafür vorgesehenen Steckdosen/-buchsen. Missachtung dieser Maßnahmen kann zu Funken, Feuer und/oder Verletzungen führen.
- 8. Überlasten Sie keine Steckdosen, Verlängerungskabel oder Steckdosenleisten, dies kann Feuer oder elektrische Schläge verursachen.
- 9. Bei Messungen in Stromkreisen mit Spannungen U<sub>eff</sub> > 30 V ist mit geeigneten Maßnahmen Vorsorge zu treffen, dass jegliche Gefährdung ausgeschlossen wird (z.B. geeignete Messmittel, Absicherung, Strombegrenzung, Schutztrennung, Isolierung usw.).
- 10. Bei Verbindungen mit informationstechnischen Geräten, z.B. PC oder Industrierechner, ist darauf zu achten, dass diese der jeweils gültigen IEC 60950-1 / EN 60950-1 oder IEC 61010-1 / EN 61010-1 entsprechen.
- 11. Sofern nicht ausdrücklich erlaubt, darf der Deckel oder ein Teil des Gehäuses niemals entfernt werden, wenn das Produkt betrieben wird. Dies macht elektrische Leitungen und Komponenten zugänglich und kann zu Verletzungen, Feuer oder Schaden am Produkt führen.
- 12. Wird ein Produkt ortsfest angeschlossen, ist die Verbindung zwischen dem Schutzleiteranschluss vor Ort und dem Geräteschutzleiter vor jeglicher anderer Verbindung herzustellen. Aufstellung und Anschluss darf nur durch eine Elektrofachkraft erfolgen.
- 13. Bei ortsfesten Geräten ohne eingebaute Sicherung, Selbstschalter oder ähnliche Schutzeinrichtung muss der Versorgungskreis so abgesichert sein, dass alle Personen, die Zugang zum Produkt haben, sowie das Produkt selbst ausreichend vor Schäden geschützt sind.
- 14. Jedes Produkt muss durch geeigneten Überspannungsschutz vor Überspannung (z.B. durch Blitzschlag) geschützt werden. Andernfalls ist das bedienende Personal durch elektrischen Schlag gefährdet.
- 15. Gegenstände, die nicht dafür vorgesehen sind, dürfen nicht in die Öffnungen des Gehäuses eingebracht werden. Dies kann Kurzschlüsse im Produkt und/oder elektrische Schläge, Feuer oder Verletzungen verursachen.
- 16. Sofern nicht anders spezifiziert, sind Produkte nicht gegen das Eindringen von Flüssigkeiten geschützt, siehe auch Abschnitt "Betriebszustände [und Betriebslagen"](#page-4-0), Punkt [1.](#page-4-1) Daher müssen die Geräte vor Eindringen von Flüssigkeiten geschützt werden. Wird dies nicht beachtet, besteht Gefahr durch elektrischen Schlag für den Benutzer oder Beschädigung des Produkts, was ebenfalls zur Gefährdung von Personen führen kann.
- 17. Benutzen Sie das Produkt nicht unter Bedingungen, bei denen Kondensation in oder am Produkt stattfinden könnte oder ggf. bereits stattgefunden hat, z.B. wenn das Produkt von kalter in warme Umgebung bewegt wurde. Das Eindringen von Wasser erhöht das Risiko eines elektrischen Schlages.
- 18. Trennen Sie das Produkt vor der Reinigung komplett von der Energieversorgung (z.B. speisendes Netz oder Batterie). Nehmen Sie bei Geräten die Reinigung mit einem weichen, nicht fasernden Staublappen vor. Verwenden Sie keinesfalls chemische Reinigungsmittel wie z.B. Alkohol, Aceton, Nitroverdünnung.

#### **Betrieb**

- 1. Die Benutzung des Produkts erfordert spezielle Einweisung und hohe Konzentration während der Benutzung. Es muss sichergestellt sein, dass Personen, die das Produkt bedienen, bezüglich ihrer körperlichen, geistigen und seelischen Verfassung den Anforderungen gewachsen sind, da andernfalls Verletzungen oder Sachschäden nicht auszuschließen sind. Es liegt in der Verantwortung des Arbeitsgebers/Betreibers, geeignetes Personal für die Benutzung des Produkts auszuwählen.
- 2. Bevor Sie das Produkt bewegen oder transportieren, lesen und beachten Sie den Abschnitt ["Transport"](#page-8-1).
- 3. Wie bei allen industriell gefertigten Gütern kann die Verwendung von Stoffen, die Allergien hervorrufen - so genannte Allergene (z.B. Nickel) - nicht generell ausgeschlossen werden. Sollten beim Umgang mit R&S-Produkten allergische Reaktionen, z.B. Hautausschlag, häufiges Niesen, Bindehautrötung oder Atembeschwerden auftreten, ist umgehend ein Arzt aufzusuchen, um die Ursachen zu klären und Gesundheitsschäden bzw. -belastungen zu vermeiden.
- 4. Vor der mechanischen und/oder thermischen Bearbeitung oder Zerlegung des Produkts beachten Sie unbedingt Abschnitt ["Entsorgung"](#page-8-0), Punkt [1.](#page-8-2)
- 5. Bei bestimmten Produkten, z.B. HF-Funkanlagen, können funktionsbedingt erhöhte elektromagnetische Strahlungen auftreten. Unter Berücksichtigung der erhöhten Schutzwürdigkeit des ungeborenen Lebens müssen Schwangere durch geeignete Maßnahmen geschützt werden. Auch Träger von Herzschrittmachern können durch elektromagnetische Strahlungen gefährdet sein. Der Arbeitgeber/Betreiber ist verpflichtet, Arbeitsstätten, bei denen ein besonderes Risiko einer Strahlenexposition besteht, zu beurteilen und zu kennzeichnen und mögliche Gefahren abzuwenden.
- 6. Im Falle eines Brandes entweichen ggf. giftige Stoffe (Gase, Flüssigkeiten etc.) aus dem Produkt, die Gesundheitsschäden verursachen können. Daher sind im Brandfall geeignete Maßnahmen wie z.B. Atemschutzmasken und Schutzkleidung zu verwenden.
- 7. Falls ein Laser-Produkt in ein R&S-Produkt integriert ist (z.B. CD/DVD-Laufwerk), dürfen keine anderen Einstellungen oder Funktionen verwendet werden, als in der Produktdokumentation beschrieben, um Personenschäden zu vermeiden (z.B. durch Laserstrahl).
- 8. EMV Klassen (nach EN 55011 / CISPR 11; sinngemäß EN 55022 / CISPR 22, EN 55032 / CISPR 32)

#### **Gerät der Klasse A:**

Ein Gerät, das sich für den Gebrauch in allen anderen Bereichen außer dem Wohnbereich und solchen Bereichen eignet, die direkt an ein Niederspannungs-Versorgungsnetz angeschlossen sind, das Wohngebäude versorgt.

Hinweis: Diese Einrichtung kann wegen möglicher auftretender leitungsgebundener als auch gestrahlten Störgrößen im Wohnbereich Funkstörungen verursachen. In diesem Fall kann vom Betreiber verlangt werden, angemessene Maßnahmen durchzuführen.

#### **Gerät der Klasse B:**

Ein Gerät, das sich für den Betrieb im Wohnbereich sowie in solchen Bereichen eignet, die direkt an ein Niederspannungs-Versorgungsnetz angeschlossen sind, das Wohngebäude versorgt.

#### **Reparatur und Service**

- 1. Das Produkt darf nur von dafür autorisiertem Fachpersonal geöffnet werden. Vor Arbeiten am Produkt oder Öffnen des Produkts ist dieses von der Versorgungsspannung zu trennen, sonst besteht das Risiko eines elektrischen Schlages.
- 2. Abgleich, Auswechseln von Teilen, Wartung und Reparatur darf nur von R&S-autorisierten Elektrofachkräften ausgeführt werden. Werden sicherheitsrelevante Teile (z.B. Netzschalter, Netztrafos oder Sicherungen) ausgewechselt, so dürfen diese nur durch Originalteile ersetzt werden. Nach jedem Austausch von sicherheitsrelevanten Teilen ist eine Sicherheitsprüfung durchzuführen (Sichtprüfung, Schutzleitertest, Isolationswiderstand-, Ableitstrommessung, Funktionstest). Damit wird sichergestellt, dass die Sicherheit des Produkts erhalten bleibt.

#### **Batterien und Akkumulatoren/Zellen**

*Werden die Hinweise zu Batterien und Akkumulatoren/Zellen nicht oder unzureichend beachtet, kann dies Explosion, Brand und/oder schwere Verletzungen von Personen, unter Umständen mit Todesfolge, verursachen. Die Handhabung von Batterien und Akkumulatoren mit alkalischen Elektrolyten (z.B. Lithiumzellen) muss der EN 62133 entsprechen.*

- 1. Zellen dürfen nicht zerlegt, geöffnet oder zerkleinert werden.
- 2. Zellen oder Batterien dürfen weder Hitze noch Feuer ausgesetzt werden. Die Lagerung im direkten Sonnenlicht ist zu vermeiden. Zellen und Batterien sauber und trocken halten. Verschmutzte Anschlüsse mit einem trockenen, sauberen Tuch reinigen.
- 3. Zellen oder Batterien dürfen nicht kurzgeschlossen werden. Zellen oder Batterien dürfen nicht gefahrbringend in einer Schachtel oder in einem Schubfach gelagert werden, wo sie sich gegenseitig kurzschließen oder durch andere leitende Werkstoffe kurzgeschlossen werden können. Eine Zelle oder Batterie darf erst aus ihrer Originalverpackung entnommen werden, wenn sie verwendet werden soll.
- 4. Zellen oder Batterien dürfen keinen unzulässig starken, mechanischen Stößen ausgesetzt werden.
- 5. Bei Undichtheit einer Zelle darf die Flüssigkeit nicht mit der Haut in Berührung kommen oder in die Augen gelangen. Falls es zu einer Berührung gekommen ist, den betroffenen Bereich mit reichlich Wasser waschen und ärztliche Hilfe in Anspruch nehmen.
- 6. Werden Zellen oder Batterien, die alkalische Elektrolyte enthalten (z.B. Lithiumzellen), unsachgemäß ausgewechselt oder geladen, besteht Explosionsgefahr. Zellen oder Batterien nur durch den entsprechenden R&S-Typ ersetzen (siehe Ersatzteilliste), um die Sicherheit des Produkts zu erhalten.
- 7. Zellen oder Batterien müssen wiederverwertet werden und dürfen nicht in den Restmüll gelangen. Akkumulatoren oder Batterien, die Blei, Quecksilber oder Cadmium enthalten, sind Sonderabfall. Beachten Sie hierzu die landesspezifischen Entsorgungs- und Recycling-Bestimmungen.

#### <span id="page-8-1"></span>**Transport**

- 1. Das Produkt kann ein hohes Gewicht aufweisen. Daher muss es vorsichtig und ggf. unter Verwendung eines geeigneten Hebemittels (z.B. Hubwagen) bewegt bzw. transportiert werden, um Rückenschäden oder Verletzungen zu vermeiden.
- 2. Griffe an den Produkten sind eine Handhabungshilfe, die ausschließlich für den Transport des Produkts durch Personen vorgesehen ist. Es ist daher nicht zulässig, Griffe zur Befestigung an bzw. auf Transportmitteln, z.B. Kränen, Gabelstaplern, Karren etc. zu verwenden. Es liegt in Ihrer Verantwortung, die Produkte sicher an bzw. auf geeigneten Transport- oder Hebemitteln zu befestigen. Beachten Sie die Sicherheitsvorschriften des jeweiligen Herstellers eingesetzter Transport- oder Hebemittel, um Personenschäden und Schäden am Produkt zu vermeiden.
- 3. Falls Sie das Produkt in einem Fahrzeug benutzen, liegt es in der alleinigen Verantwortung des Fahrers, das Fahrzeug in sicherer und angemessener Weise zu führen. Der Hersteller übernimmt keine Verantwortung für Unfälle oder Kollisionen. Verwenden Sie das Produkt niemals in einem sich bewegenden Fahrzeug, sofern dies den Fahrzeugführer ablenken könnte. Sichern Sie das Produkt im Fahrzeug ausreichend ab, um im Falle eines Unfalls Verletzungen oder Schäden anderer Art zu verhindern.

#### <span id="page-8-0"></span>**Entsorgung**

- <span id="page-8-2"></span>1. Batterien bzw. Akkumulatoren, die nicht mit dem Hausmüll entsorgt werden dürfen, darf nach Ende der Lebensdauer nur über eine geeignete Sammelstelle oder eine Rohde & Schwarz-Kundendienststelle entsorgt werden.
- 2. Am Ende der Lebensdauer des Produktes darf dieses Produkt nicht über den normalen Hausmüll entsorgt werden, sondern muss getrennt gesammelt werden. Rohde & Schwarz GmbH & Co.KG ein Entsorgungskonzept entwickelt und übernimmt die Pflichten der Rücknahme- und Entsorgung für Hersteller innerhalb der EU in vollem Umfang. Wenden Sie sich bitte an Ihre Rohde & Schwarz-Kundendienststelle, um das Produkt umweltgerecht zu entsorgen.
- 3. Werden Produkte oder ihre Bestandteile über den bestimmungsgemäßen Betrieb hinaus mechanisch und/oder thermisch bearbeitet, können ggf. gefährliche Stoffe (schwermetallhaltiger Staub wie z.B. Blei, Beryllium, Nickel) freigesetzt werden. Die Zerlegung des Produkts darf daher nur von speziell geschultem Fachpersonal erfolgen. Unsachgemäßes Zerlegen kann Gesundheitsschäden hervorrufen. Die nationalen Vorschriften zur Entsorgung sind zu beachten.
- 4. Falls beim Umgang mit dem Produkt Gefahren- oder Betriebsstoffe entstehen, die speziell zu entsorgen sind, z.B. regelmäßig zu wechselnde Kühlmittel oder Motorenöle, sind die Sicherheitshinweise des Herstellers dieser Gefahren- oder Betriebsstoffe und die regional gültigen Entsorgungsvorschriften einzuhalten. Beachten Sie ggf. auch die zugehörigen speziellen Sicherheitshinweise in der Produktdokumentation. Die unsachgemäße Entsorgung von Gefahrenoder Betriebsstoffen kann zu Gesundheitsschäden von Personen und Umweltschäden führen.

Weitere Informationen zu Umweltschutz finden Sie auf der Rohde & Schwarz Home Page.

# **Quality management** Sertified Quality System and environmental management

#### **Sehr geehrter Kunde,**

Sie haben sich für den Kauf eines Rohde&Schwarz Produktes entschieden. Sie erhalten damit ein nach modernsten Fertigungsmethoden hergestelltes Produkt. Es wurde nach den Regeln unserer Qualitäts- und Umweltmanagementsysteme entwickelt, gefertigt und geprüft. Rohde&Schwarz ist unter anderem nach den Managementsystemen ISO9001 und ISO14001 zertifiziert.

#### **Der Umwelt verpflichtet**

- ❙ Energie-effiziente, RoHS-konforme Produkte ❙ Kontinuierliche
- Weiterentwicklung nachhaltiger Umweltkonzepte
- ❙ ISO14001-zertifiziertes Umweltmanagementsystem

#### **Dear customer,**

You have decided to buy a Rohde&Schwarz product. This product has been manufactured using the most advanced methods. It was developed, manufactured and tested in compliance with our quality management and environmental management systems. Rohde&Schwarz has been certified, for example, according to the ISO9001 and ISO14001 management systems.

#### **Environmental commitment**

- ❙ Energy-efficient products
- ❙ Continuous improvement in environmental sustainability
- ❙ ISO14001-certified environmental management system

Certified Quality System

Certified Environmental System ISO 14001

#### **Cher client,**

Vous avez choisi d'acheter un produit Rohde&Schwarz. Vous disposez donc d'un produit fabriqué d'après les méthodes les plus avancées. Le développement, la fabrication et les tests de ce produit ont été effectués selon nos systèmes de management de qualité et de management environnemental. La société Rohde&Schwarz a été homologuée, entre autres, conformément aux systèmes de management ISO9001 et ISO14001.

#### **Engagement écologique**

- ❙ Produits à efficience énergétique
- ❙ Amélioration continue de la durabilité environnementale
- ❙ Système de management environnemental certifié selon ISO14001

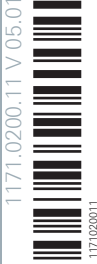

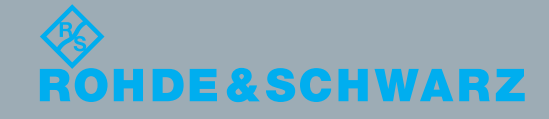

# Customer Support

## **Technischer Support – wo und wann Sie ihn brauchen**

Unser Customer Support Center bietet Ihnen schnelle, fachmännische Hilfe für die gesamte Produktpalette von Rohde & Schwarz an. Ein Team von hochqualifizierten Ingenieuren unterstützt Sie telefonisch und arbeitet mit Ihnen eine Lösung für Ihre Anfrage aus - egal, um welchen Aspekt der Bedienung, Programmierung oder Anwendung eines Rohde & Schwarz Produktes es sich handelt.

# **Aktuelle Informationen und Upgrades**

Um Ihr Gerät auf dem aktuellsten Stand zu halten sowie Informationen über Applikationsschriften zu Ihrem Gerät zu erhalten, senden Sie bitte eine E-Mail an das Customer Support Center. Geben Sie hierbei den Gerätenamen und Ihr Anliegen an. Wir stellen dann sicher, dass Sie die gewünschten Informationen erhalten.

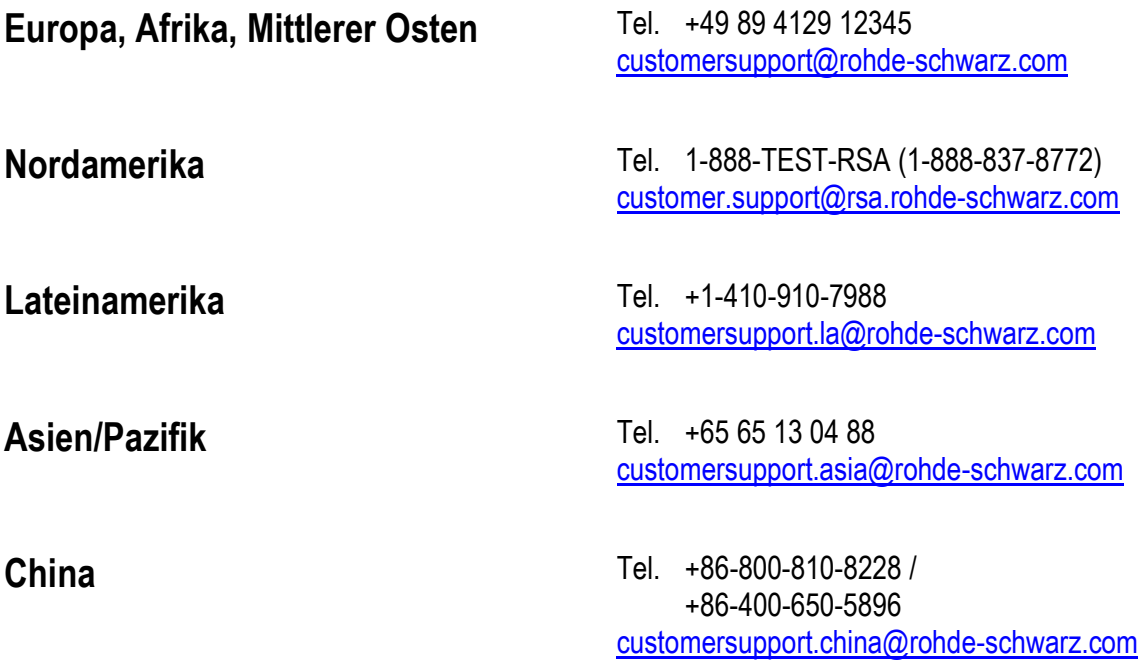

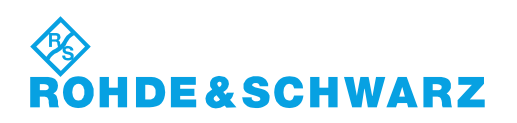

# Inhalt

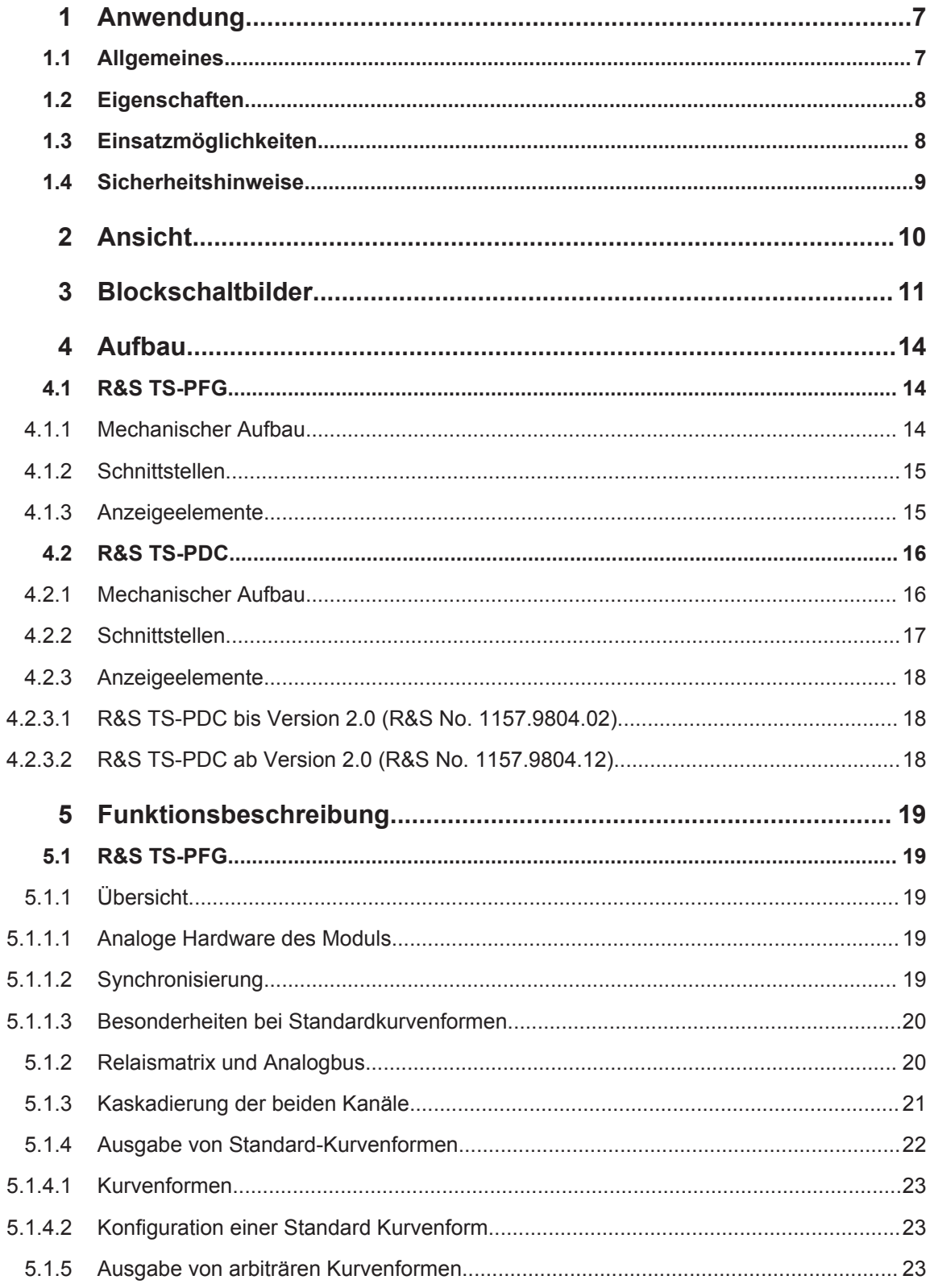

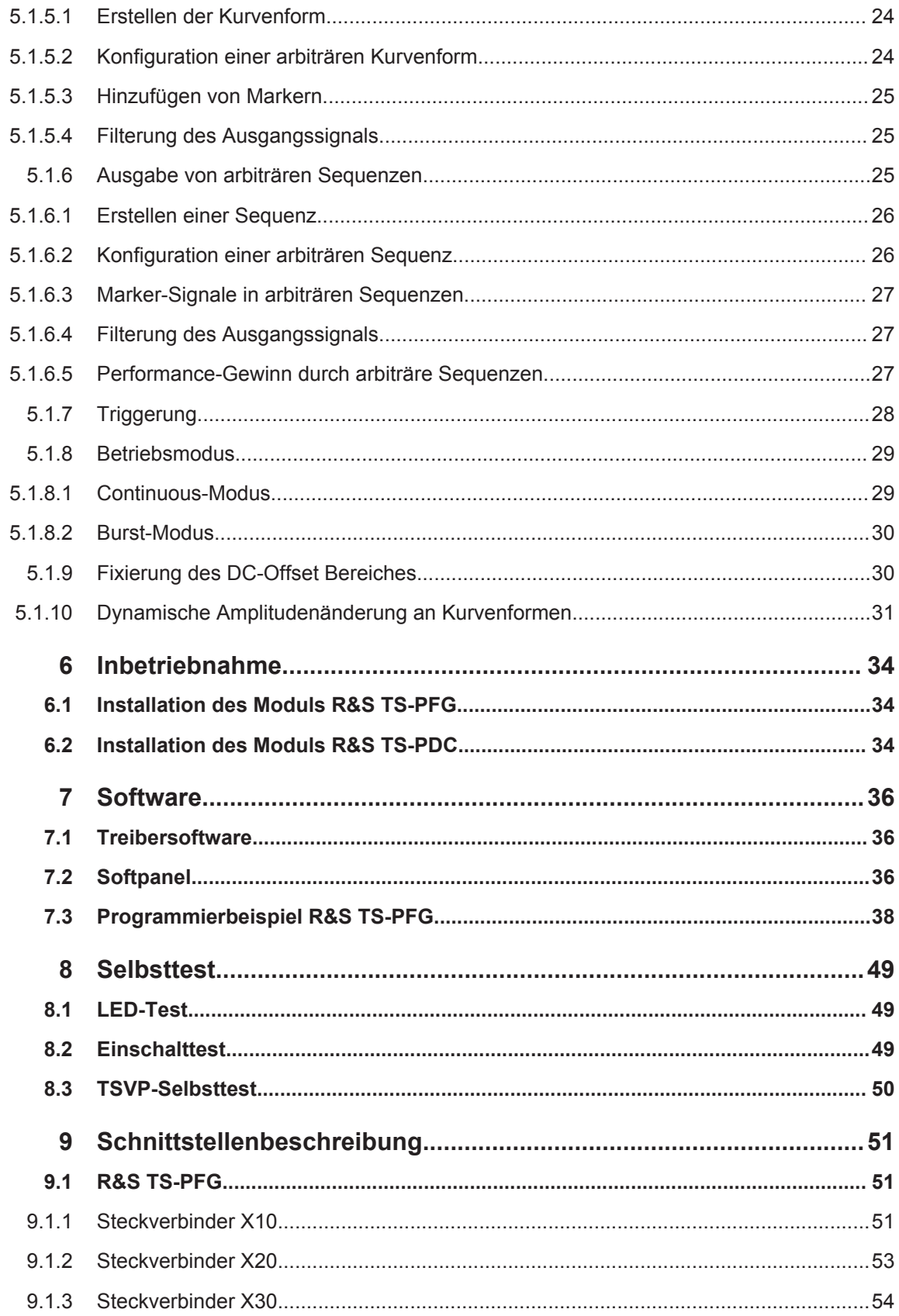

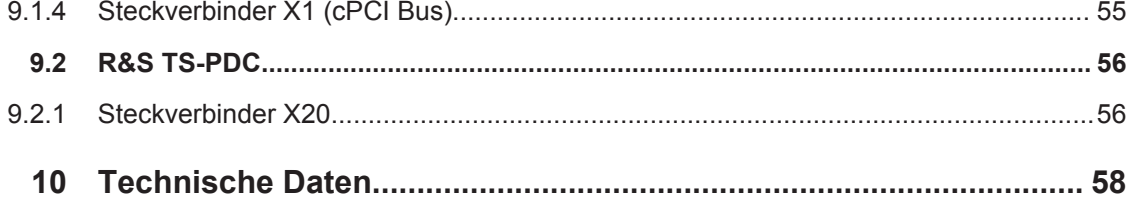

# <span id="page-16-0"></span>1 Anwendung

# **1.1 Allgemeines**

Dieses Handbuch beschreibt Funktion und Betrieb des ROHDE&SCHWARZ Funktionsgenerator-Moduls R&S TS-PFG für die Verwendung in der Test System Versatile Platform R&S CompactTSVP. Die Hardware wird als CompactPCI-Karte realisiert, die nur einen Slot im frontseitigen Bereich des TSVP belegt. An der Rückseite wird am gleichen Steckplatz das zugehörige Rear-I/O Modul R&S TS-PDC (DC/DC-Wandler-Modul) eingesteckt.

Das ROHDE&SCHWARZ-Funktionsgenerator-Modul R&S TS-PFG kommt überall dort zum Einsatz, wo die Simulation von ein- oder mehrkanaligen, analogen Ausgangssignalen notwendig ist.

Die potentialfreie Auskopplung der Signale vermeidet die Beeinflussung des Prüflings und garantiert damit eine möglichst realitätsnahe Simulation der Anwendung.

Durch den hohen Dynamikbereich der Ausgangsspannung und die hohe Sample-Rate wird eine sehr feine Auflösung der Ausgangssignale erreicht. Es können Standardsignalformen wie Sinus, Dreieck, Rechteck, Rampe sowie arbiträre Signalformen erzeugt werden. Diese können im Pulsbetrieb oder kontinuierlich ausgegeben werden.

Zur Definition der Signalkurven können marktübliche Waveform-Editoren verwendet werden. (z.B. Analog Waveform Editor von National Instruments). Umfangreiche Triggermöglichkeiten über lokale Trigger- und Markersignale oder den PXI-Triggerbus ermöglichen die Synchronisierung mit anderen R&S Mess-, Stimulus- oder Schaltmodulen bzw. PXI-Modulen anderer Hersteller.

Für die allgemeinen Funktionen der Kurvenformerzeugung des Moduls R&S TS-PFG steht ein LabWindows IVI-C Software-Treiber zur Verfügung. Darüber hinausgehende Funktionen der Hardware werden über spezifische Erweiterungen des Treibers bedient. Wie für einen LabWindows Treiber üblich, stehen Function Panels und eine Online Hilfe zur Verfügung.

Das Modul R&S TS-PFG wird frontseitig in das R&S CompactTSVP-Chassis gesteckt. Es verwendet den cPCI/PXI-Standard. Der frontseitige Steckverbinder schließt mit der Frontplatte des R&S CompactTSVP-Chassis ab und wird zur Kontaktierung von Prüflingen oder Messproben verwendet. Rückseitig ist das Modul R&S TS-PFG mit dem cPCI-Steuerbus und dem PXI-Triggerbus verbunden. Alternativ zum frontseitigen Steckverbinder können analoge Messsignale über den analogen Messbus des R&S CompactTSVP abgegriffen werden.

Die Spannungsversorgung des R&S TS-PFG wird über das Rear-I/O-Modul R&S TS-PDC mit DC/DC-Wandlern dem Modul zur Verfügung gestellt.

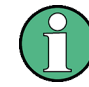

Das Modul R&S TS-PFG kann nur im R&S CompactTSVP (TSVP = Test System Versatile Platform) eingesetzt werden.

# <span id="page-17-0"></span>**1.2 Eigenschaften**

Eigenschaften des Funktionsgenerator-Moduls R&S TS-PFG

- 2-kanaliger, arbiträrer Funktionsgenerator (beide Kanäle sind als unabhängige Generatoren betreibbar)
- potentialfreie Signalgenerierung (max. 125 V Arbeitsspannung)
- Auflösung (16 Bit)
- Sample-Rate bis 25 MSamples/s pro Kanal
- Ausgangsspannung bis 40 Vpp pro Kanal (Kanäle sind kaskadierbar)
- Ausgangsstrom bis ±250 mA pro Kanal
- Speichertiefe 1 MSamples pro Kanal
- Waveform linking and looping
- Samplesynchrones Markersignal konfigurierbar
- Synchronisierung über PXI-Triggerbus
- Kanäle sind wahlfrei auf 8 Analogbusse / Ausgänge schaltbar
- Selbsttestfähigkeit in Verbindung mit Modul R&S TS-PSAM
- LabWindows IVI-C Treiber verfügbar
- Einsatz im R&S CompactTSVP

### **1.3 Einsatzmöglichkeiten**

Das Funktionsgenerator-Modul R&S TS-PFG kann unter anderem für folgende Aufgaben eingesetzt werden:

- Erzeugung von Sinus-, Rechteck-, Rampen- und Dreieckssignalen
- Erzeugung beliebiger, verketteter Kurvenformen
- Sensorsimulation (potentialfreie Stimulierung)
- **Erzeugung arbiträrer Signale**
- Stimulierung von niederfrequenten digitalen Signalen mit einstellbarem Pegel
- Programmierbare Taktgeneratoren
- Erzeugung von Prüflingsversorgungsspannungen

Werden weitere Stimuluskanäle in der Anwendung benötigt, so ist dies durch Hinzufügen weiterer Funktionsgenerator-Module R&S TS-PFG und die Synchronisation über den PXI-Triggerbus realisierbar.

Über den Analogbus und ein R&S Schaltmodul (z.B. R&S TS-PMB) können die Ausgangssignale auf eine sehr hohe Anzahl von Prüflingspins gemultiplext werden.

Durch das digitale Markersignal, welches samplesynchron zum Analogsignal ausgegeben wird, können komplexe Prüfaufgaben realisiert werden. Durch eine schaltbare Kopplung der beiden Ausgangskanäle, kann der Ausgangsspannungsbereich verdoppelt bzw. DC-Signale mit aufmodulierten AC-Signalen generiert werden.

<span id="page-18-0"></span>Durch den äußerst platzsparenden Aufbau mit Primärmatrix und Signalkonditionierung, bei nur einem CompactPCI/PXI Slot Breite, wird der Aufbau von sehr leistungsfähigen und kompakten Mess- und Stimulussystemen ermöglicht.

Ein Selbsttest des Funktionsgenerators R&S TS-PFG kann in Verbindung mit dem Analogen Mess- und Stimulus-Modul R&S TS-PSAM durchgeführt werden. Diagnose LEDs an der Frontseite signalisieren den aktuellen Status des Moduls.

## **1.4 Sicherheitshinweise**

### **ACHTUNG**

#### **Beschädigung des Geräts bzw. einzelner Module durch Überschreiten der Betriebsspannung**

Die Produktionstestplattform R&S CompactTSVP/R&S PowerTSVP und das Funktionsgenerator-Modul R&S TS-PFG sind für Betriebsspannungen bis 125 V ausgelegt. Bei Überschreiten dieser Betriebsspannung kann das Gerät bzw. einzelne Module beschädigt werden.

Es muss darauf geachtet werden, dass diese Grenze auch bei Summation von Spannungen zu keiner Zeit zwischen erdfreien Mess- oder Stimulusgeräten, Analogbussen und GND überschritten wird.

#### **WARNUNG**  $\blacktriangle$

#### **Verletzungsgefahr durch elektrische Spannung**

Zur Vermeidung von Verletzungen durch elektrische Spannungen sind die Vorschriften der EN61010-1 zum Betrieb mit "gefährlich aktiven" Spannungen zu beachten.

Bild 1-1 zeigt einige typische zulässige Spannungskonfigurationen zwischen Analogbussen und Masse.

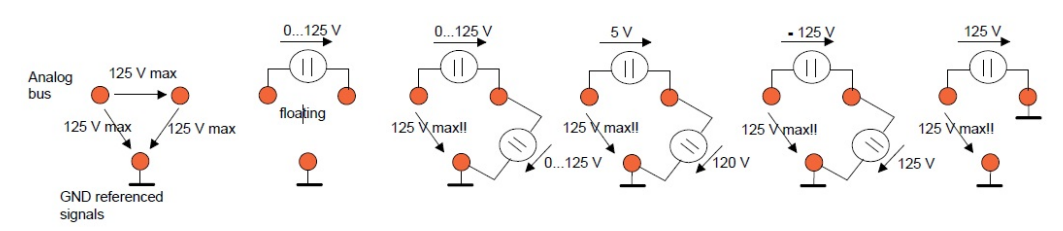

*Bild 1-1: Zulässige Spannungen an Analogbusleitungen*

# <span id="page-19-0"></span>2 Ansicht

Bild 2-1 zeigt das Funktionsgenerator-Modul R&S TS-PFG ohne das zugehörige Rear-I/O Modul R&S TS-PDC. Das Rear-I/O Modul R&S TS-PDC ist in Bild 2-2 abgebildet.

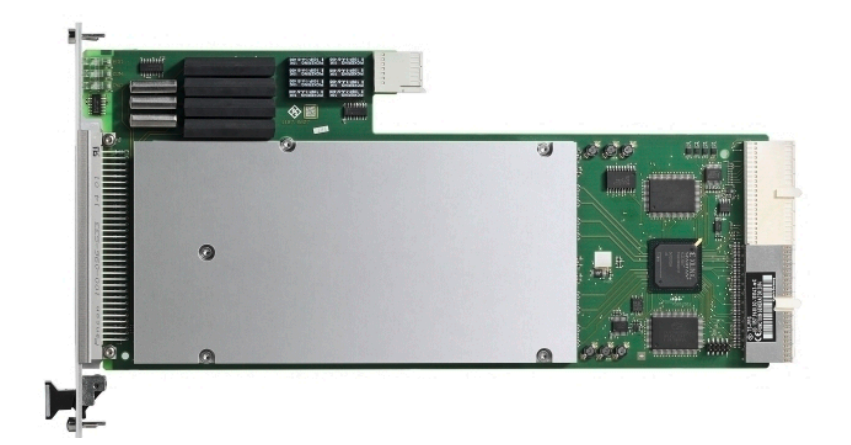

*Bild 2-1: Ansicht des Moduls R&S TS-PFG*

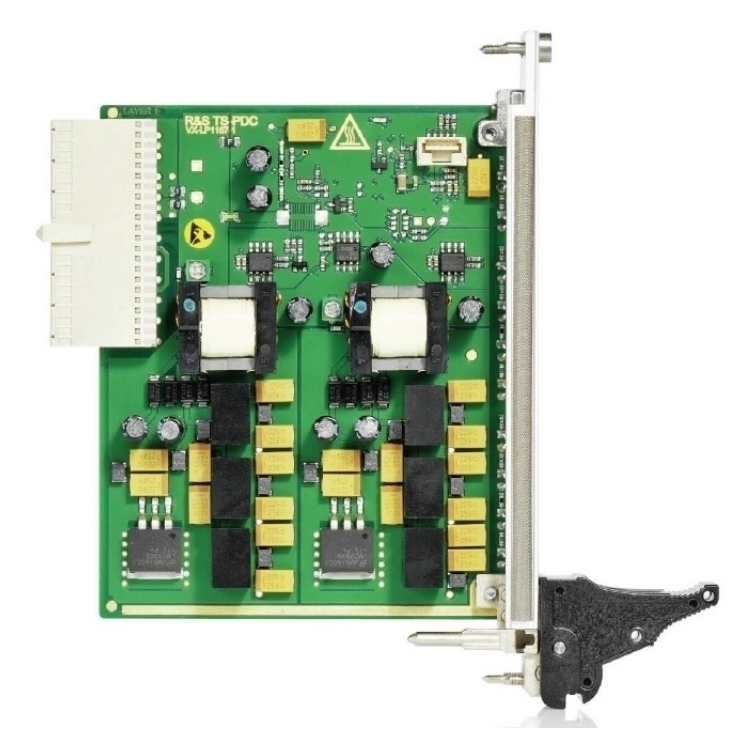

*Bild 2-2: Ansicht des Rear-I/O Moduls R&S TS-PDC*

# <span id="page-20-0"></span>3 Blockschaltbilder

Im folgenden Abschnitt wird sowohl das Funktionsblockschaltbild des Moduls R&S TS-PFG als auch das detaillierte Blockschaltbild dargestellt.

Bild 3-1 zeigt das Funktionsblockschaltbild des Moduls R&S TS-PFG.

[Bild 3-2](#page-21-0) zeigt ein detailliertes Blockschaltbild des Moduls R&S TS-PFG.

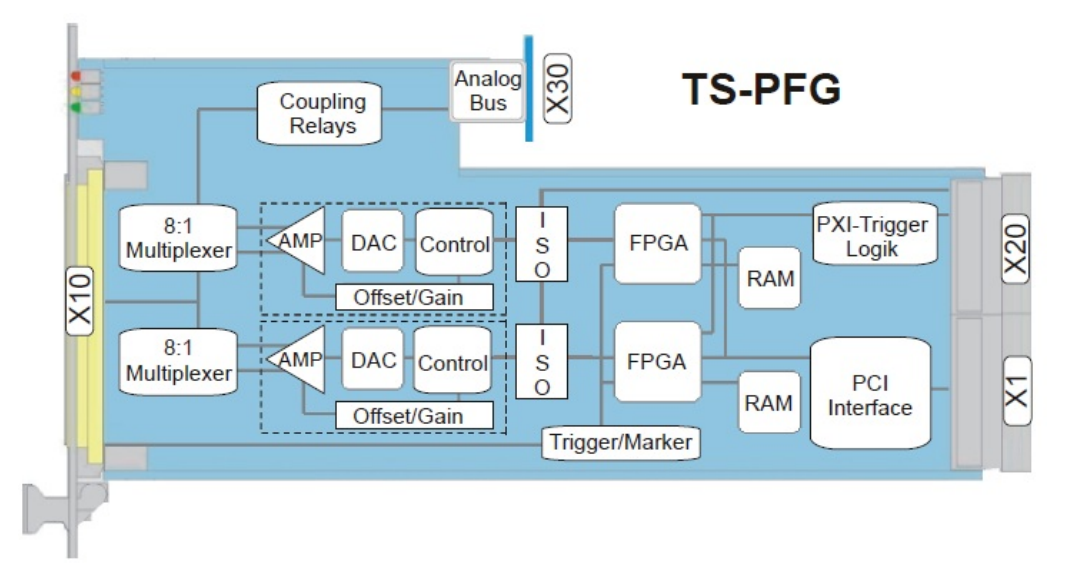

*Bild 3-1: Funktionsblockschaltbild des Moduls R&S TS-PFG*

<span id="page-21-0"></span>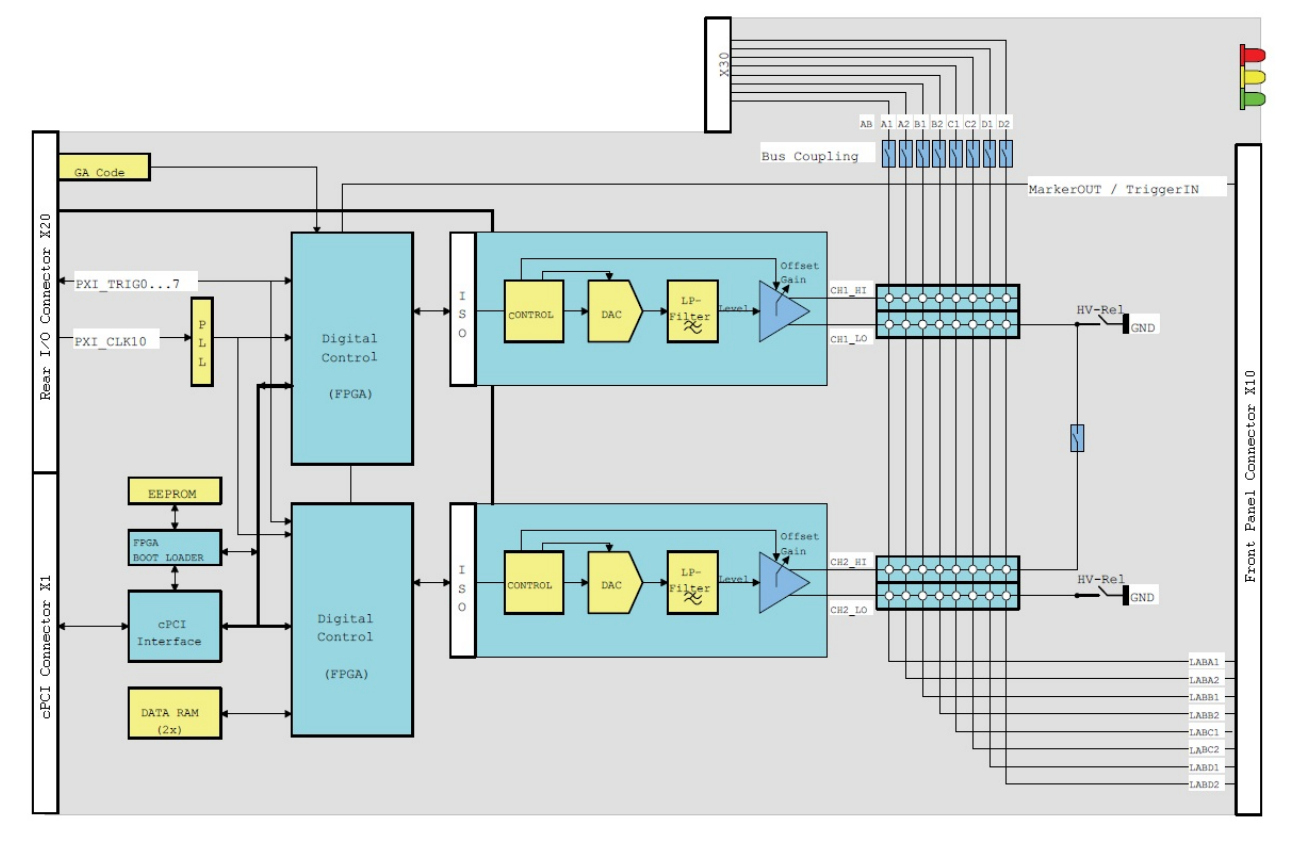

*Bild 3-2: Detailliertes Blockschaltbild des Moduls R&S TS-PFG*

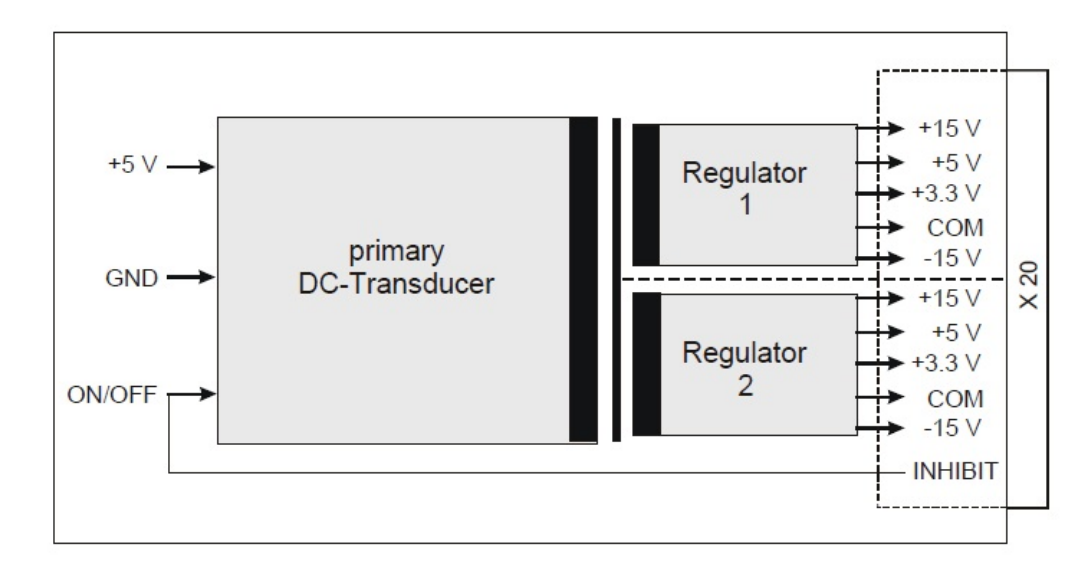

*Bild 3-3: Blockschaltbild des Rear-I/O-Moduls R&S TS-PDC*

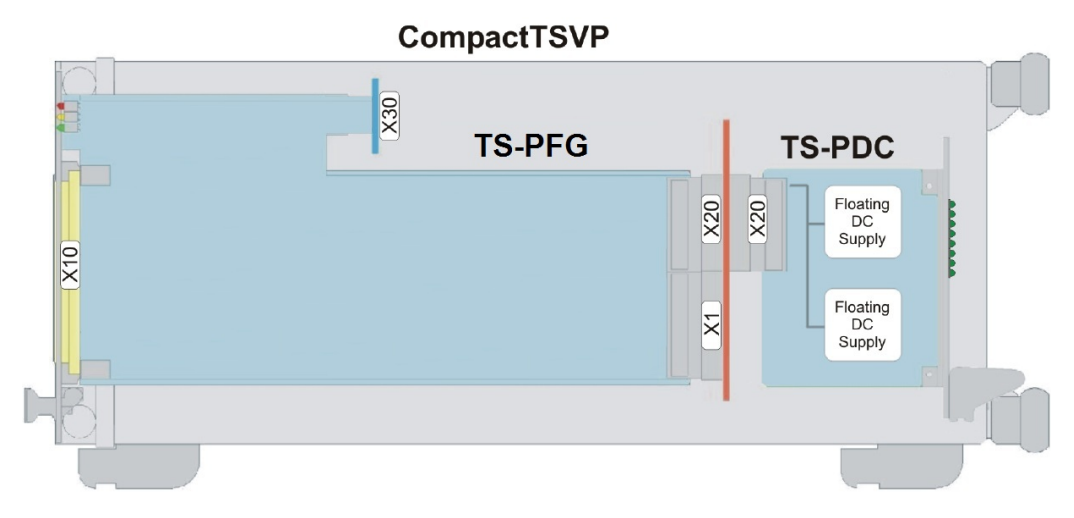

*Bild 3-4: Module R&S TS-PFG und R&S TS-PDC im R&S CompactTSVP*

# <span id="page-23-0"></span>4 Aufbau

# **4.1 R&S TS-PFG**

### **4.1.1 Mechanischer Aufbau**

Das Modul R&S TS-PFG ist ein **langes cPCI-Einsteckmodul** und für den frontseitigen Einbau in den R&S CompactTSVP ausgeführt.

Die Höhe der Platine des Moduls beträgt 3 HE (134 mm). Um ein sicheres Einschieben in den R&S CompactTSVP zu gewährleisten, ist die Frontblende mit einem Führungsstift bestückt. Die Arretierung des Moduls geschieht mit den beiden Befestigungsschrauben der Frontblende.

Die frontseitige Schnittstelle X10 dient zum Anschluss von Prüflingen. Die Schnittstelle X30 verbindet das Modul R&S TS-PFG mit der Analogbus-Backplane im R&S CompactTSVP. Die Schnittstelle X20/X1 verbinden das Modul R&S TS-PFG mit der cPCI-Backplane/PXI-Steuer-Backplane.

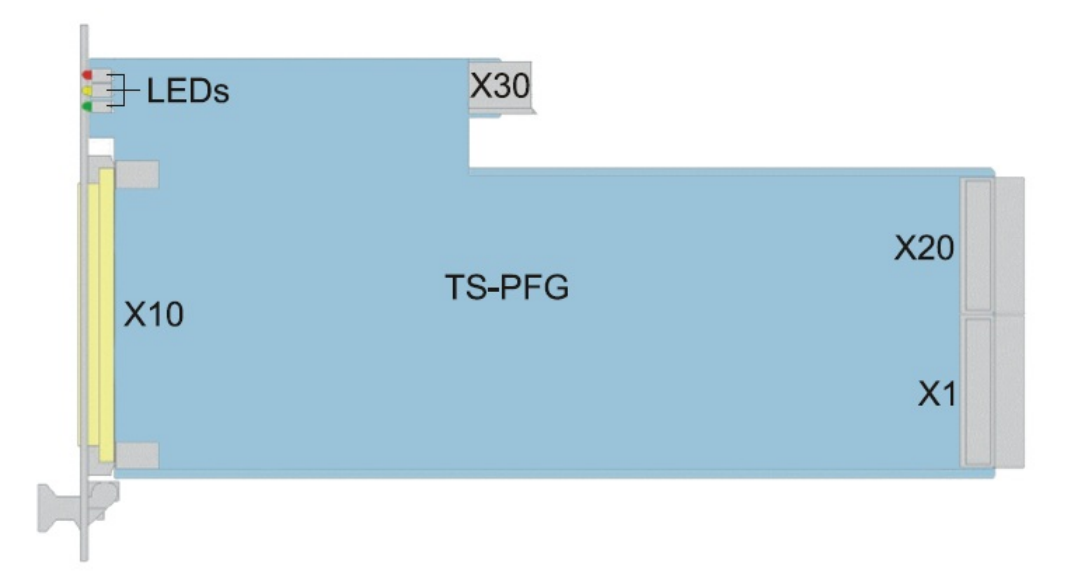

*Bild 4-1: Anordnung der Schnittstellen am Modul R&S TS-PFG*

### <span id="page-24-0"></span>**4.1.2 Schnittstellen**

#### *Tabelle 4-1: Schnittstellen am R&S TS-PFG*

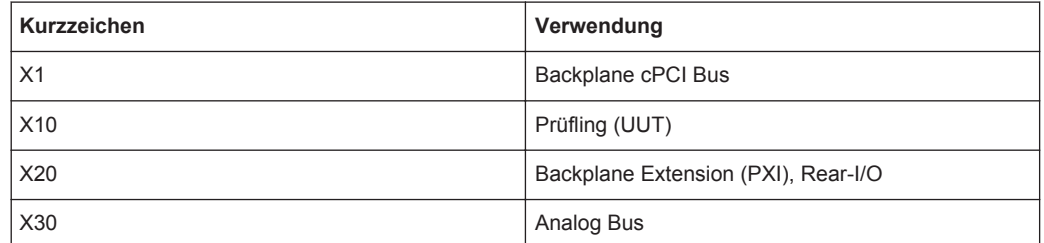

Eine detaillierte Schnittstellenbeschreibung mit Signalbelegung an den Steckverbindern befindet sich in [Kapitel 9, "Schnittstellenbeschreibung", auf Seite 51.](#page-60-0)

#### **4.1.3 Anzeigeelemente**

Auf der Frontseite des R&S TS-PFG sind drei Leuchtdioden (LED) mit folgender Bedeutung angeordnet:

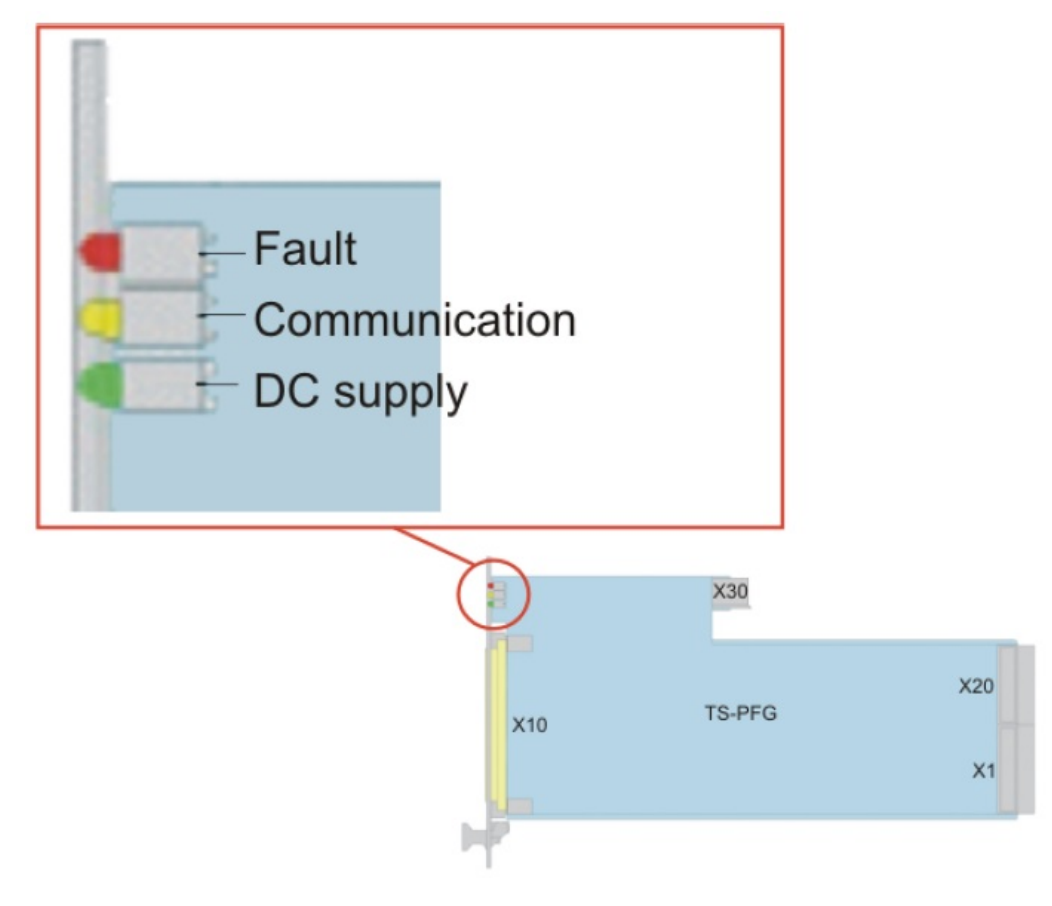

*Bild 4-2: LED Anzeigen des R&S TS-PFG*

<span id="page-25-0"></span>*Tabelle 4-2: Anzeigeelemente des R&S TS-PFG*

| <b>LED</b> | <b>Beschreibung</b>                                                                                                    |
|------------|----------------------------------------------------------------------------------------------------|
| ERR (rot)  | Fehlerzustand:                                                                                                    |
|            | Leuchtet, wenn nach dem Einschalten der Versor-<br>gungsspannung ein Fehler beim Einschalttest auf<br>dem R&S TS-PFG entdeckt wird. |
| COM (gelb) | Kommunikation:<br>Leuchtet bei Datenverkehr über das Interface auf.                                                                 |
| PWR (grün) | Versorgungsspannung:<br>Leuchtet, wenn alle nötigen Versorgungsspannun-<br>gen anliegen                                             |

# **4.2 R&S TS-PDC**

### **4.2.1 Mechanischer Aufbau**

Das Modul R&S TS-PDC ist ein **Rear-I/O-Modul** für den rückseitigen Einbau in den R&S CompactTSVP. Die Höhe der Platine des Moduls beträgt 3 HE (134 mm). Die Fixierung des Moduls geschieht mit den beiden Befestigungsschrauben der Frontblende. Der Steckverbinder X20 verbindet das Modul R&S TS-PDC mit der Backplane im R&S CompactTSVP.

### **ACHTUNG**

#### **Beschädigung der Module R&S TS-PFG und R&S TS-PDC**

Durch fehlerhafte Verbindung der Module R&S TS-PFG und R&S TS-PDC mit der Backplane des R&S CompactTSVP können die beiden Module beschädigt werden. Das Modul R&S TS-PDC muss immer am entsprechenden Rear-I/O Slot des Moduls

R&S TS-PFG gesteckt werden.

R&S TS-PDC

<span id="page-26-0"></span>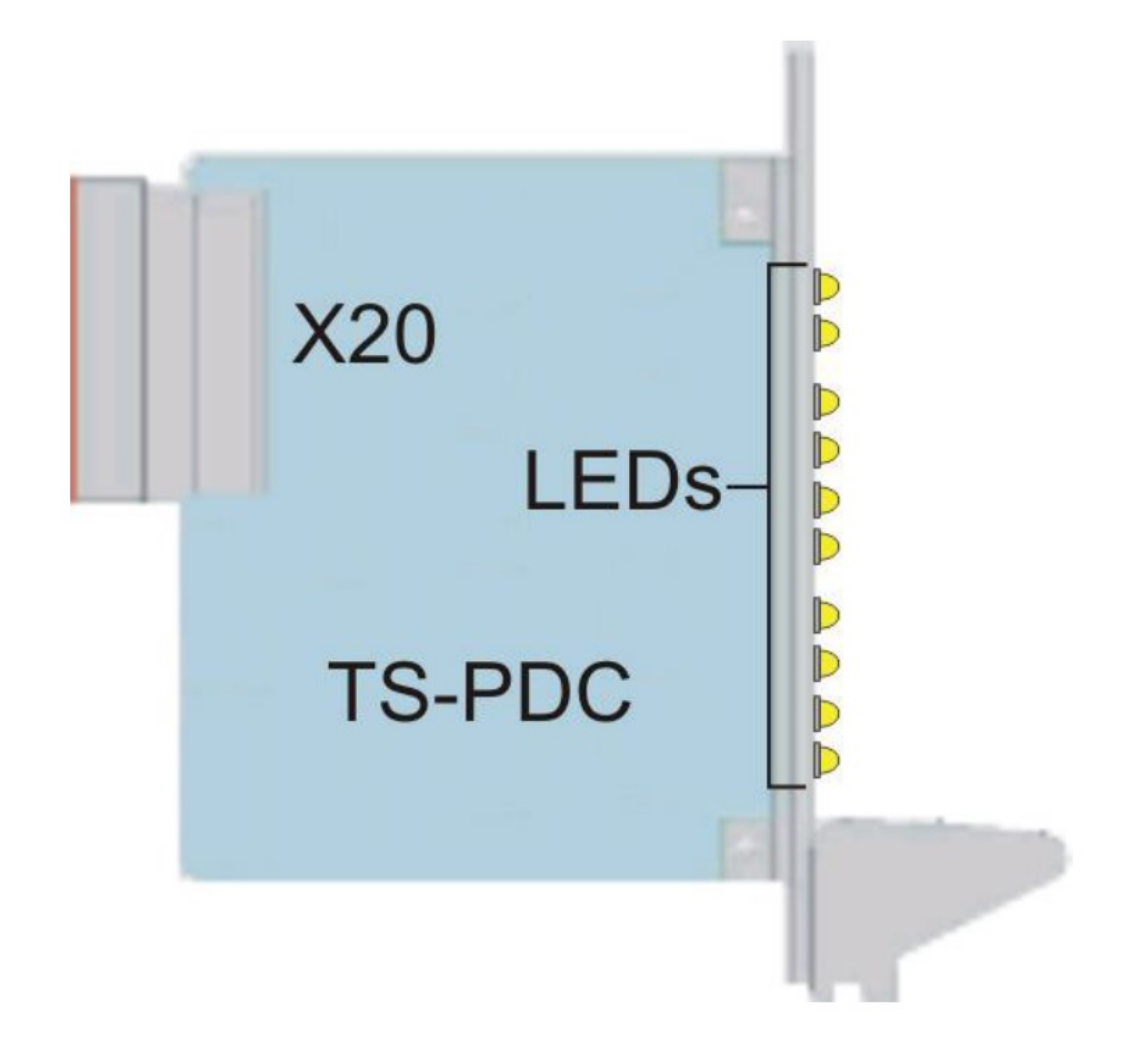

*Bild 4-3: Steckverbinder und LEDs am Modul R&S TS-PDC*

### **4.2.2 Schnittstellen**

*Tabelle 4-3: Schnittstellen am R&S TS-PDC*

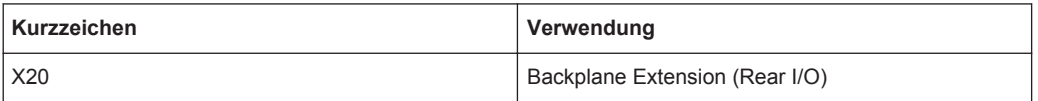

Eine detaillierte Schnittstellenbeschreibung mit Signalbelegung am Steckverbinder befindet sich in [Kapitel 9, "Schnittstellenbeschreibung", auf Seite 51.](#page-60-0)

#### <span id="page-27-0"></span>**4.2.3 Anzeigeelemente**

#### **4.2.3.1 R&S TS-PDC bis Version 2.0 (R&S No. 1157.9804.02)**

Der aktuelle Status des Moduls wird über 8 grüne LEDs signalisiert, wobei jede LED das Vorhandensein einer Ausgangsspannung anzeigt.

Im fehlerfreien Betrieb müssen gleichzeitig alle 8 LEDs leuchten.

#### **4.2.3.2 R&S TS-PDC ab Version 2.0 (R&S No. 1157.9804.12)**

Der aktuelle Status des Moduls wird über 10 LEDs signalisiert.

Im eingeschalteten Zustand wird durch die grüne LED PWR der Power-On Status angezeigt. Im fehlerfreien Betrieb leuchten zusätzlich die 8 grünen LEDs für jede erzeugte Ausgangsspannung.

Im Falle einer Überlastung oder Übertemperatur schaltet das Modul eigenständig ab. Der Fehler wird durch die rote LED ERR signalisiert.

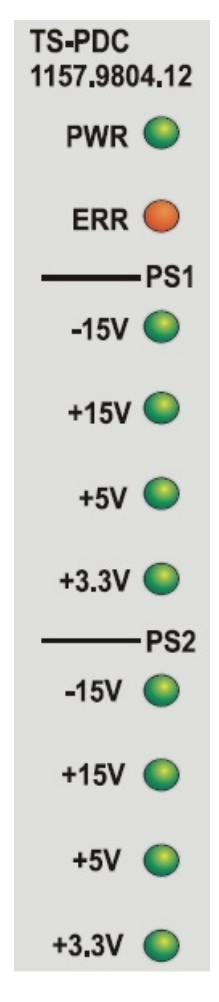

*Bild 4-4: LEDs am Modul R&S TS-PDC ab Version 2.0*

# <span id="page-28-0"></span>5 Funktionsbeschreibung

### **5.1 R&S TS-PFG**

### **5.1.1 Übersicht**

#### **5.1.1.1 Analoge Hardware des Moduls**

Zur Ausgabe der analogen Stimuluswerte werden zwei unabhängige Kanäle mit je einer eigenen Spannungsversorgung verwendet. Beide Ausgabekanäle sind identisch aufgebaut.

Jeder Kanal besitzt einen schnellen D/A-Wandler, dem drei Tiefpass-Filter sowie ein differenzieller Leistungsverstärker mit vier Pegelbereichen nachgeschaltet sind.

Über eine isolierte, parallele Schnittstelle werden von der massebezogenen Kontrolleinheit (FPGA) die digitalen Daten mit der maximal möglichen Datenrate übertragen. Die Aktualisierung des D/A-Wandlers wird vom FPGA in Abhängigkeit von der eingestellten Sample-Rate für jeden Kanal individuell durchgeführt.

Alle notwendigen digitalen Steuersignale (Systemtakt, Updatesignal, Verstärkungseinstellung) werden vom FPGA erzeugt und ebenfalls über Isolationsübertrager an den Analogteil übergeben.

Die Spannungsversorgung des analogen Frontends wird über ein Rear-I/O-Modul (R&S TS-PDC) mit DC/DC-Wandlern dem Modul zur Verfügung gestellt.

Die Ausleitung der Analogsignale erfolgt über Matrixrelais am Frontsteckverbinder (X10) des Moduls und über weitere Koppelrelais zum analogen Messbus des R&S CompactTSVP. Eine feste Strombegrenzung ist vorhanden.

Um höhere Ausgangsspannungen erzeugen zu können, besteht die Möglichkeit der Kaskadierung der potentialgetrennten Einzelkanäle.

#### **5.1.1.2 Synchronisierung**

Um eine Synchronisierung mit anderen Geräten, insbesondere mit Analysator-Modulen oder Digitalen Messmodulen zu ermöglichen, können Trigger empfangen werden.

Dazu stehen die Triggersignale des PXI-Triggerbus und zwei massebezogene Trigger-Eingangssignale zur Verfügung.

Zusätzlich kann bei der Ausgabe von arbiträren Kurvenformen oder arbiträren Sequenzen ein phasensynchrones Markersignal generiert werden.

#### <span id="page-29-0"></span>**5.1.1.3 Besonderheiten bei Standardkurvenformen**

Die Standardkurvenformen (Sinus, Rechteck, Dreieck, Rampe) können mit dem R&S TS-PFG Modul sehr frequenzgenau erzeugt werden. Jedoch können bei Kurvenformen mit steilen Flanken (Rechteck, Rampe) Flankenverschiebungen auftreten, die bei den anderen Kurvenformen nicht sichtbar sind. Die Verschiebung (Jitter) beträgt ein Abtastintervall, d.h. 40 ns bei Signalfrequenzen über 1 kHz.

Für eine jitterfreie Signalerzeugung ist die Signalfrequenz so zu wählen, dass die Periodendauer bzw. die Pulsbreite (bei Rechteck) ein ganzzahliges Vielfaches von 40 ns ist, oder das Signal muss als arbiträre Kurvenform programmiert werden.

#### **5.1.2 Relaismatrix und Analogbus**

Über eine Vollmatrix können die beiden Stimuluskanäle wahlfrei auf einen lokalen Analogbus (8 Leitungen LABx) verschaltet werden.

Eine Verschaltung zum Analogbus des R&S CompactTSVP ist über separate Bus-Koppel-Relais' möglich.

Beide Generatorkanäle können mit Masse verbunden werden.

#### <span id="page-30-0"></span>**Beispiel:**

- Kanal 1 des R&S TS-PFG wird über Matrixrelais mit dem lokalen Analogbus verbunden.
- Über die Koppelrelais werden die lokalen Analogbusleitungen auch mit dem Analogbus des R&S CompactTSVP verbunden.
- Es wird eine Masseverbindung am Kanal 1 hergestellt.

Die entsprechenden Funktionsaufrufe des IVI-C Gerätetreibers lauten:

- **•** rspfg\_Connect zum Verschalten der Matrixrelais
- rspfg\_ConfigureCoupling zum Verschalten der Koppelrelais
- rspfg\_ConfigureGround zum Verschalten des Masserelais

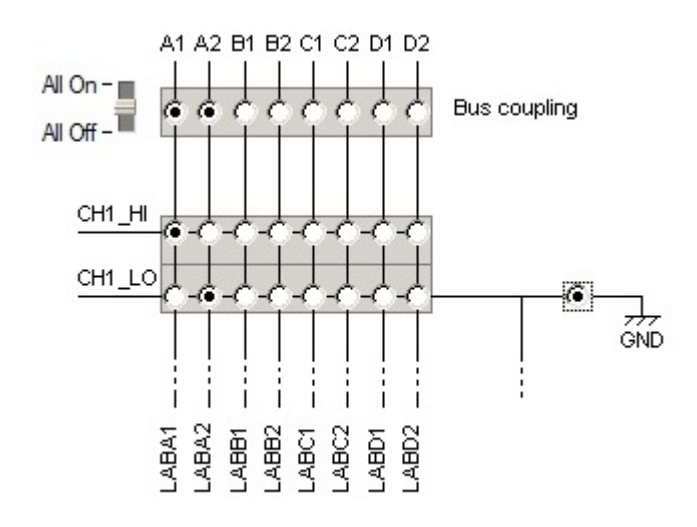

*Bild 5-1: Beispiel Relaisverschaltung am R&S TS-PFG Kanal 1*

#### **5.1.3 Kaskadierung der beiden Kanäle**

Beide Kanäle des R&S TS-PFG können über ein Relais kaskadiert werden. Auf diese Weise kann die Summe der beiden Kanalspannungen auf den Analogbus gelegt werden.

#### <span id="page-31-0"></span>**Beispiel:**

Der High-Ausgang des Kanals 2 wird mit dem Low-Ausgang des Kanals 1 verbunden. Der entsprechende Funktionsaufruf des IVI-C Gerätetreibers lautet:

rspfg Connect(vi, "CH1 LO", "CH2 HI");.

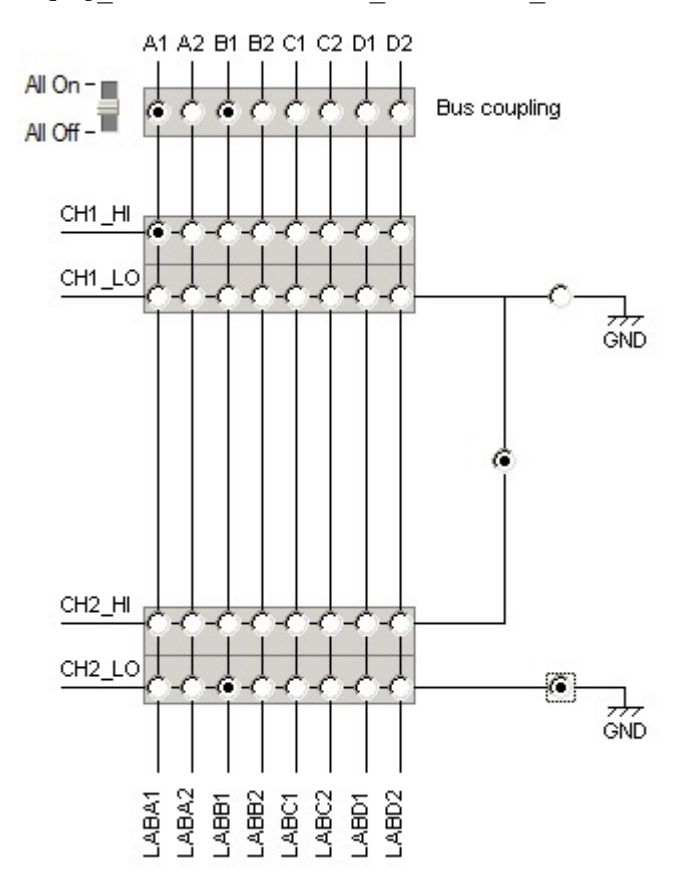

*Bild 5-2: Beispiel Kaskadierung der beiden R&S TS-PFG Kanäle*

#### **5.1.4 Ausgabe von Standard-Kurvenformen**

Um Standard-Kurvenformen konfigurieren und ausgeben zu können, muss der R&S TS-PFG in den entsprechenden Modus geschaltet werden. Der IVI-C Funktion rspfg\_ConfigureOutputMode wird hierzu der Parameter RSPFG\_VAL\_OUTPUT\_FUNC übergeben. Damit werden beide Kanäle beeinflusst. Soll nur ein Kanal konfiguriert werden, muss die Funktion rspfg\_ConfigureOutputModeChannel verwendet werden.

Nach dem Öffnen des Gerätetreibers oder auch nach einem Reset des Treibers befinden sich beide Kanäle des R&S TS-PFG im Modus RSPFG\_VAL\_OUTPUT\_FUNC.

Standard-Kurvenformen können entweder kontinuierlich ausgegeben werden oder es kann eine Anzahl von Signalperioden konfiguriert werden nach der die Ausgabe des Signals stoppt. Für weitere Informationen siehe [Kapitel 5.1.8, "Betriebsmodus",](#page-38-0) [auf Seite 29.](#page-38-0)

#### <span id="page-32-0"></span>**5.1.4.1 Kurvenformen**

Folgende Standard-Kurvenformen können mit dem R&S TS-PFG erzeugt werden:

- **Sinus**
- **Dreieck**
- **Rechteck**
- Rampe, steigend
- Rampe, fallend

Zu allen Kurvenformen kann ein Gleichspannungs-Offset addiert werden. Ebenso kann auch nur eine konstante Gleichspannung ausgegeben werden.

#### **5.1.4.2 Konfiguration einer Standard Kurvenform**

Mit Hilfe der Funktion rspfg\_ConfigureStandardWaveform des IVI-C Treibers für den R&S TS-PFG können die folgenden Parameter eingestellt werden:

- Art der Kurvenform
- **Amplitude**
- DC Anteil
- **Frequenz**
- Startphase

Der höchste Spannungswert einer Kurvenform, die aus einem DC Anteil plus einem variablen Kurvenformanteil besteht, darf an einem Kanal +20.0 V nicht überschreiten. Der niedrigste Spannungswert des Ausgangssignals darf -20.0 V nicht unterschreiten.

Der einstellbare Frequenzbereich erstreckt sich von 1.0 Hz bis 1.0 MHz.

Bei der Kurvenform "Rechteck" kann mit der Funktion rspfg\_ConfigureDutyCycle der Duty-Cycle Wert (Verhältnis von High-Anteil zum Low-Anteil innerhalb einer Periodendauer) in Schritten von einem Prozent eingestellt werden.

#### **5.1.5 Ausgabe von arbiträren Kurvenformen**

Um arbiträre Kurvenformen konfigurieren und ausgeben zu können, muss der R&S TS-PFG in den entsprechenden Modus geschaltet werden. Der IVI-C Funktion rspfg\_ConfigureOutputMode wird hierzu der Parameter RSPFG\_VAL\_OUTPUT\_ARB übergeben. Damit werden beide Kanäle beeinflusst. Soll nur ein Kanal konfiguriert werden, muss die Funktion rspfg\_ConfigureOutputModeChannel verwendet werden.

Arbiträre Kurvenformen können entweder kontinuierlich ausgegeben werden oder es kann eine Anzahl von Signalperioden konfiguriert werden nach der die Ausgabe des Signals stoppt. Für weitere Informationen siehe [Kapitel 5.1.8, "Betriebsmodus",](#page-38-0) [auf Seite 29.](#page-38-0)

#### <span id="page-33-0"></span>**5.1.5.1 Erstellen der Kurvenform**

Durch den Aufruf der Funktion rspfg\_CreateArbWaveform kann eine arbiträre Kurvenform erzeugt und in den Kurvenformspeicher des R&S TS-PFG abgelegt werden. Durch den Rückgabewert dieser Funktion kann eine existierende Kurvenform zu einem späteren Zeitpunkt durch andere Funktionen des IVI-C Treibers wieder referenziert werden.

Die Größe des Kurvenformspeichers beträgt maximal 1 MSample pro Kanal.

Es können auch mehrere kleinere Kurvenformen gleichzeitig in den Speicher abgelegt werden.

Das Datenarray aus Gleitpunktzahlen, das an die Funktion rspfg CreateWaveform übergeben wird muss aus normierten Werten bestehen, also aus Werten von minimal  $-1.0$  bis maximal  $+1.0$ .

#### **5.1.5.2 Konfiguration einer arbiträren Kurvenform**

Damit eine normierte, bereits im Kurvenformspeicher vorhandene arbiträre Kurvenform mit einer bestimmten Amplitude ausgegeben werden kann, muss ein Verstärkungsfaktor über die Funktion rspfg\_ConfigureArbWaveform angegeben werden. Dieser Faktor, multipliziert mit den normierten Werten der Kurvenform ergibt dann den Pegel der einzelnen Kurvenformpunkte (Samples) in Volt.

Ebenso wird mit dieser Funktion ein eventueller Gleichspannungsanteil konfiguriert. Wie bei den Standard-Kurvenformen gilt auch hier, dass die Summe aus DC-Anteil plus dem variablen Kurvenformanteil an einem Kanal +20.0 V nicht überschreiten darf. Der niedrigste Spannungswert des arbiträren Ausgangssignals darf -20.0 V nicht unterschreiten.

Sind mehrere arbiträre Kurvenformen im Speicher des R&S TS-PFG vorhanden, wird diejenige ausgegeben, die als letztes mit der Funktion

rspfg ConfigureArbWaveform konfiguriert und damit aktiviert wurde.

Die Ausgabegeschwindigkeit der Kurvenform wird über die Funktion rspfg ConfigureSampleRate für beide Kanäle oder über rspfg\_ConfigureSampleRateChannel für einen Kanal eingestellt. Die langsamste mögliche Ausgabegeschwindigkeit beträgt ein Sample pro Sekunde. Die schnellstmögliche Ausgabegeschwindigkeit ist 25 MS/s (Megasamples pro Sekunde). Zwischen diesen Werten sind nicht alle beliebigen Sample-Raten möglich. Die möglichen Sample-Raten neben 25 MS/s lassen sich durch folgende Formel berechnen:

#### **Sample-Rate in Sekunden = 1.0 / (100.0e-9 + n \* 20.0e-9) mit n = 0,1,2,3,…**

Werden Sample-Raten konfiguriert, die zwischen den möglichen Werten liegen, stellt der IVI-C Treiber automatisch einen möglichen Nachbarwert ein.

Alternativ kann die Ausgabegeschwindigkeit auch über die Funktion rspfg\_ConfigureArbFrequency eingestellt werden. Über diese Funktion lässt sich einstellen, mit welcher Frequenz die gesamte arbiträre Kurvenform wiederholt werden soll. Die arbiträre Frequenz ist über folgende Formel mit der arbiträren Sample Rate verknüpft:

#### **Arbiträre Frequenz = Arbiträre Sample Rate / Anzahl der Kurvenform Samples**

<span id="page-34-0"></span>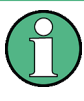

Bei der Variante des Funktionsgenerator-Moduls R&S TS-PFG (R&S No. 1157.9610.02) ist zu beachten, dass eine arbiträre Kurvenform mindestens aus 18 Samples bestehen muss wenn man sie mit der maximalen Sample-Rate von 25 MSamples pro Sekunde ausgeben will. Bei niedrigeren Sample-Raten gibt es keine Einschränkung der minimalen Länge der Kurvenform.

#### **5.1.5.3 Hinzufügen von Markern**

Bei der Ausgabe von arbiträren Signalen können die einzelnen Samples auch mit Marker-Signalen gekoppelt werden. Mit Hilfe dieser Marker können z.B. andere Geräte mit bestimmten Abschnitten einer arbiträren Kurvenform synchronisiert werden.

Für jeden der beiden Kanäle des R&S TS-PFG gibt es am Frontstecker X10 jeweils einen Marker-Ausgang mit den beiden möglichen Ausgangsspannungen 0.0 V und 3.3 V.

Eine bereits existierende arbiträre Kurvenform kann mit einem Marker-Datenarray verknüpft werden, indem man die IVI-C Funktion rspfg\_ConfigureArbMarker aufruft.

#### **5.1.5.4 Filterung des Ausgangssignals**

Arbiträre Ausgangssignale können mit einem nachgeschalteten Tiefpass-Filter geglättet werden. Jeder der beiden Kanäle der R&S TS-PFG verfügt über ein eigenes Filter.

Folgende drei Filterfrequenzen sind über die IVI-C Treiber Funktion rspfg\_ConfigureFilter einstellbar:

- 3 kHz
- 100 kHz
- $3$  MHz

#### **5.1.6 Ausgabe von arbiträren Sequenzen**

Um arbiträre Sequenzen konfigurieren und ausgeben zu können, muss der R&S TS-PFG in den entsprechenden Modus geschaltet werden. Der IVI-C Funktion rspfg\_ConfigureOutputMode wird hierzu der Parameter RSPFG\_VAL\_OUTPUT\_SEQ übergeben. Damit werden beide Kanäle beeinflusst. Soll nur ein Kanal konfiguriert werden, muss die Funktion rspfg ConfigureOutputModeChannel verwendet werden.

Sind bereits mehrere arbiträre Kurvenformen im Speicher eines Kanals der R&S TS-PFG vorhanden, können diese zu einer Sequenz zusammengefügt und ausgegeben werden. Eine Sequenz kann aus bis zu 256 hintereinander aufgerufenen arbiträren Kurvenformen bestehen. Dabei ist es möglich, jede Teilkurvenform bis zu 16382 mal zu wiederholen. Die komplette Sequenz kann dann nur einmal ausgegeben werden. Danach muss sie wieder neu gestartet werden.

<span id="page-35-0"></span>

Eine kontinuierliche, sich automatisch wiederholende Ausgabe einer arbiträren Sequenz ist nicht möglich.

#### **5.1.6.1 Erstellen einer Sequenz**

Durch den Aufruf der Funktion rspfg\_CreateArbSequence kann eine arbiträre Sequenz erzeugt und in den Kurvenformspeicher der R&S TS-PFG abgelegt werden. Durch den Rückgabewert dieser Funktion kann diese Sequenz dann zu einem späteren Zeitpunkt durch andere Funktionen des IVI-C Treibers wieder referenziert werden.

Es werden zwei Datenarrays gleicher Länge an die Funktion übergeben. Das erste Array besteht aus Referenzwerten (Handles) auf bereits existierende arbiträre Kurvenformen. Alle Kurvenformen werden in der Reihenfolge in der sie in diesem Array aufgelistet sind in der Sequenz abgespielt. Das zweite Array besteht aus ganzzahligen Werten, die angeben wie oft die Kurvenform des ersten Arrays mit gleichem Arrayindex hintereinander abgespielt werden soll.

Es können auch mehrere arbiträre Sequenzen gleichzeitig definiert und in den Speicher der R&S TS-PFG abgelegt werden.

#### **5.1.6.2 Konfiguration einer arbiträren Sequenz**

Damit eine arbiträre Sequenz, die ja aus normierten arbiträren Kurvenformen besteht, mit einer bestimmten Amplitude ausgegeben werden kann, muss ein Verstärkungsfaktor über die Funktion rspfg\_ConfigureArbSequence angegeben werden. Dieser Faktor, multipliziert mit den normierten Werten der Kurvenformen ergibt dann den Pegel der einzelnen Kurvenformpunkte (Samples) in Volt.

Ebenso wird mit dieser Funktion ein eventueller Gleichspannungsanteil konfiguriert. Wie bei den Standard- und arbiträren Kurvenformen gilt auch hier, dass die Summe aus DC-Anteil plus dem variablen Kurvenformanteil an einem Kanal +20.0 V nicht überschreiten darf. Der niedrigste Spannungswert des arbiträren Ausgangssignals darf -20.0 V nicht unterschreiten.

Sind mehrere arbiträre Sequenzen im Speicher des R&S TS-PFG vorhanden, wird diejenige ausgegeben die als letztes mit der Funktion rspfg\_ConfigureArbSequence konfiguriert und damit aktiviert wurde. Die Ausgabegeschwindigkeit der Kurvenform wird über die Funktion rspfg\_ConfigureSampleRate für beide Kanäle oder über rspfg\_ConfigureSampleRateChannel für einen Kanal eingestellt. Die langsamste mögliche Ausgabegeschwindigkeit beträgt ein Sample pro Sekunde. Die schnellstmögliche Ausgabegeschwindigkeit ist 25 MS/s (Megasamples pro Sekunde). Zwischen diesen Werten sind nicht alle beliebigen Sample-Raten möglich. Die möglichen Sample-Raten neben 25 MS/s lassen sich durch folgende Formel berechnen:

#### **Sample-Rate in Sekunden = 1.0 / (100.0e-9 + n \* 20.0e-9) mit n = 0,1,2,3,…**

Werden Sample-Raten konfiguriert, die zwischen den möglichen Werten liegen, stellt der IVI-C Treiber automatisch einen möglichen Nachbarwert ein.

<span id="page-36-0"></span>Bei der Variante des Funktionsgenerator-Moduls R&S TS-PFG (R&S No. 1157.9610.02) ist zu beachten, dass jede Teilkurvenform der arbiträren Sequenz mindestens aus 18 Samples bestehen muss wenn man die Sequenz mit der maximalen Sample-Rate von 25 MSamples pro Sekunde ausgeben will. Bei niedrigeren Sample-Raten gibt es keine Einschränkung der minimalen Länge der Teilkurvenformen.

#### **5.1.6.3 Marker-Signale in arbiträren Sequenzen**

Alle Marker-Signale die für die einzelnen arbiträren Kurvenformen aus denen die arbiträre Sequenz besteht definiert wurden, werden bei der Ausgabe der Sequenz am Frontstecker X10 des R&S TS-PFG mit ausgegeben.

Informationen darüber wie man Marker-Signale zu arbiträren Kurvenformen hinzufügt, finden sich in [Kapitel 5.1.5.3, "Hinzufügen von Markern", auf Seite 25](#page-34-0).

#### **5.1.6.4 Filterung des Ausgangssignals**

Ebenso wie arbiträre Ausgangssignale können auch arbiträre Sequenzen mit einem nachgeschalteten Tiefpass-Filter geglättet werden. Jeder der beiden Kanäle des R&S TS-PFG verfügt über ein eigenes Filter.

Folgende drei Filterfrequenzen sind über die IVI-C Treiber Funktion rspfg\_ConfigureFilter einstellbar:

- $3$  kHz
- 100 kHz
- 3 MHz

#### **5.1.6.5 Performance-Gewinn durch arbiträre Sequenzen**

In einigen Fällen kann durch geschickten Einsatz einer arbiträren Sequenz ein erheblicher Performance-Gewinn in der Programmablaufgeschwindigkeit im Vergleich zur Verwendung einer arbiträren Kurvenform erreicht werden.

Folgendes Beispiel soll die sinnvolle Verwendung einer arbiträren Sequenz veranschaulichen:

#### <span id="page-37-0"></span>**Beispiel:**

Es soll am Ausgang des Funktionsgenerators eine Bitfolge erzeugt werden wobei die High-Bits aus 70 Sinus-Perioden mit einer Frequenz von 125 kHz bestehen sollen. Für alle Low-Bits wird ein Pegel von 0.0 V ausgegeben.

Bildet man eine Sinus-Periode aus zehn Kurvenformpunkten, benötigt man für ein High-Bit insgesamt 700 Samples. Bei einer konstant bleibenden Sample Rate benötigt man damit auch für das Low-Bit 700 Samples des 0.0 V Pegels. Soll eine Bitfolge aus 100 Bits ausgegeben werden beträgt die Gesamtzahl der auszugebenden Samples 70000.

Das Laden einer aus 70000 Kurvenformpunkten bestehenden arbiträren Kurvenform in den Sample-Speicher des R&S TS-PFG benötigt, wenn man z.B. den R&S CompactTSVP über eine PCI-Brücke von einem externen PC steuert, ca. 360 ms.

Die gleiche Kurvenformausgabe kann man durch den Einsatz einer arbiträren Sequenz erreichen. Damit lässt sich die benötigte Zeit, um den R&S TS-PFG entsprechend zu konfigurieren, auf ca. 15 ms reduzieren. Hier werden zuerst zwei verschiedene arbiträre Kurvenformen definiert:

- Eine einzelne Sinus-Periode bestehend aus zehn Samples.
- Eine Kurvenform bestehend aus einem einzigen 0.0 V Sample.

Als nächsten Schritt definiert man die arbiträre Sequenz, indem man in einem Datenarray angibt, welche Kurvenformen in welcher Reihenfolge hintereinander ausgegeben werden sollen.

In einem zweiten Datenarray mit gleicher Länge wird angegeben, wie oft die Kurvenform der entsprechenden Array-Position wiederholt werden soll. Die Länge beider Datenarrays beträgt in unserem Beispiel maximal 100, da 100 Bits ausgegeben werden sollen. Gibt es Abschnitte in der auszugebenden Kurvenform in denen mehrere gleichartige Bits hintereinander ausgegeben werden, kann sich die Länge der beiden Datenarrays auch noch reduzieren. Dafür wird an den entsprechenden Abschnitten einfach die Anzahl der Wiederholungen der arbiträren Kurvenform vervielfacht.

Diese Methode führt dazu, dass an den R&S TS-PFG statt der vorher 70000 Kurvenformpunkte nur noch 11 Kurvenformpunkte plus die Datenarrays mit den Informationen darüber wie die Sequenz aufgebaut ist geschickt werden müssen. In diesem Beispiel sinkt die benötigte Zeit für die Konfiguration des Funktionsgenerators um 96 Prozent.

### **5.1.7 Triggerung**

Die Ausgabe von Kurvenformen an einem Kanal bzw. die synchronisierte Ausgabe an beiden Kanälen des Funktionsgenerators R&S TS-PFG kann über Trigger-Ereignisse gestartet werden. Als Trigger-Eingang kann eine von acht im R&S CompactTSVP vorhandenen PXI Trigger Leitungen dienen.

Als Trigger-Quelle fungiert in diesem Fall eine andere im R&S CompactTSVP verbaute Einsteckkarte, welche PXI Trigger Signale erzeugen kann wie z.B. das Analoge Stimulus-und Messmodul R&S TS-PSAM.

Es gibt auch die Möglichkeit den R&S TS-PFG über ein externes, am Frontstecker X10 zugeführtes TTL-Signal zu triggern. Durch die Triggereingänge XTI1 und XTI2 können beide Kanäle getriggert werden.

<span id="page-38-0"></span>Die dritte Möglichkeit, den Beginn einer Signalausgabe zu starten, ist die Software-Triggerung. Hier wird durch den IVI-C Treiber Funktionsaufruf

rspfg\_SendChannelSoftwareTrigger aus einer Software-Applikation heraus die Signalausgabe auf einem Kanal des R&S TS-PFG gestartet. Durch die Funktion rspfg\_SendSoftwareTrigger, die nicht kanalspezifisch wirkt, können beide Kanäle synchron gestartet werden.

Welche der drei beschriebenen Triggerquellen verwendet werden soll, wird über die IVI-C Treiber Funktion rspfg\_ConfigureTriggerSource konfiguriert. Nach dem Öffnen des Gerätetreibers oder auch nach einem Reset des Treibers ist bei beiden Kanälen des R&S TS-PFG als Triggerquelle "Software-Triggerung" eingestellt.

Falls eine Verzögerung der Signalausgabe nach einem eingetretenen Triggerereignis erfolgen soll, kann diese mittels der Funktion rspfg\_ConfigureTriggerDelay eingestellt werden.

Nach der Konfiguration von Triggerquelle und Triggerverzögerung wird der R&S TS-PFG durch den Aufruf der Funktion rspfg\_InitiateGeneration für Triggersignale empfangsbereit geschaltet und wartet nun auf das Triggerereignis.

Wird die Funktion rspfg\_AbortGeneration aufgerufen, bevor ein Triggerereignis aufgetreten ist, wird der Funktionsgenerator für Triggersignale wieder unempfindlich geschaltet. Ist schon ein Triggerereignis aufgetreten und damit die Signalausgabe gestartet worden, bewirkt diese Funktion ein Abbrechen der Signalausgabe.

#### **5.1.8 Betriebsmodus**

Die beiden Kanäle des Funktionsgenerators R&S TS-PFG können in zwei unterschiedlichen Betriebsmodi verwendet werden: Continuous-Modus oder Burst-Modus.

An die Funktion rspfg\_ConfigureOperationMode wird entweder der Parameter RSPFG\_VAL\_OPERATE\_CONTINUOUS oder RSPFG\_VAL\_OPERATE\_BURST übergeben.

Nach dem Öffnen des Gerätetreibers oder auch nach einem Reset des Treibers befinden sich beide Kanäle des R&S TS-PFG im Betriebsmodus RSPFG\_VAL\_OPERATE\_CONTINUOUS.

#### **5.1.8.1 Continuous-Modus**

Im Continuous-Modus wird nach dem Aufruf der Gerätetreiberfunktion rspfg\_InitiateGeneration sofort kontinuierlich das vorher konfigurierte Signal ausgegeben. In diesem Betriebsmodus ist es unerheblich, welche Triggerquelle vom Anwender für den verwendeten Kanal konfiguriert wurde. Intern wird in diesem Modus immer die Triggerquelle auf Software-Trigger gesetzt und am Ende der Funktion rspfg\_InitiateGeneration wird automatisch ein Software-Trigger an jeden Kanal der sich im Continuous-Modus befindet gesendet.

Auch nach der Initialisierung des Gerätetreibers durch die Funktionen rspfg\_init bzw. rspfg\_InitWithOptions oder nach einem Zurücksetzten des R&S TS-PFG mit der Funktion rspfg\_reset befinden sich beide Kanäle des Funktionsgenerators im Continuous-Mode und geben als Signal 0.0 V Gleichspannung aus.

<span id="page-39-0"></span>Eine kontinuierlich ausgegebene Kurvenform kann mit der Funktion rspfg\_AbortGeneration abgebrochen werden. Hier ist zu beachten, dass nur der variable Anteil der Kurvenform beendet wird, d.h. auf 0.0 V absinkt. Ein eventuell eingestellter Gleichspannungsanteil der Kurve liegt weiterhin am Kanalausgang an.

Im Gegensatz zu den Standard-Kurvenformen und arbiträren Kurvenformen, die kontinuierlich ausgegeben werden können, nimmt die arbiträre Sequenz im Continuous-Modus eine Sonderstellung ein. Eine arbiträre Sequenz kann nicht kontinuierlich ausgegeben werden. Nachdem sie einmal ausgegeben wurde, muss eine erneute Ausgabe wieder mit der Funktion rspfg\_InitiateGeneration angestoßen werden.

#### **5.1.8.2 Burst-Modus**

Im Burst-Modus kann festgelegt werden, wie oft eine bestimmte Kurvenform hintereinander ausgegeben werden soll. Dies wird durch einen Parameter der Gerätetreiberfunktion rspfg\_ConfigureBurstCount festgelegt. Der erlaubte Wertebereich des Parameters erstreckt sich von 1 bis 16382. Zusätzlich ist auch noch der Wert 0 ( definiert als RSPFG\_VAL\_BURST\_COUNT\_INFINITE) erlaubt. In diesem Fall wird das Signal kontinuierlich ausgegeben.

Im Burst-Modus wird im Gegensatz zum Continuous-Modus die Signalausgabe nur durch ein Triggerereignis gestartet, das nach dem Funktionsaufruf rspfg\_InitiateGeneration eintreten muss. Dies kann ein Software-Trigger, ein PXI-Trigger oder ein externes TTL-Trigger-Signal am Frontstecker des R&S TS-PFG sein. Welche dieser drei Triggerarten verwendet werden soll, wird durch die Funktion rspfg\_ConfigureTriggerSource festgelegt. Ist die Kurvenformausgabe abgeschlossen, bleibt am Kanalausgang des Funktionsgenerators der Spannungspegel des letzten Kurvenpunktes erhalten.

Auch hier nimmt die arbiträre Sequenz wieder eine Sonderstellung ein. Sie kann nicht kontinuierlich und auch nicht mehrmals hintereinander ausgegeben werden. Nachdem sie einmal ausgegeben wurde, muss eine erneute Ausgabe wieder mit der Funktion rspfg\_InitiateGeneration und ein nachfolgendes Triggerereignis angestoßen werden.

#### **5.1.9 Fixierung des DC-Offset Bereiches**

Die Hardware des R&S TS-PFG enthält vier Verstärkungsbereiche für den Gleichspannungsanteil einer Kurvenform (DC-Offset). Diese Bereiche sind 20 V, 10 V, 5 V und 1 V. Um einen vom Anwender programmierten Gleichspannungsanteil auszugeben, wird zuerst der optimale Verstärkungsbereich an der Hardware eingestellt und dann der dazu passende D/A Wandler-Wert berechnet.

Soll der Gleichspannungsanteil verändert werden, und liegt der neue Wert in einem anderen Verstärkungsbereich kommt es bei der Umschaltung am Ausgang des entsprechenden R&S TS-PFGKanals zu kleinen Spannungssprüngen, da das Aktivieren des neuen Verstärkungsbereiches und das Programmieren des zugehörigen A/D Wandler-Wertes nur sequentiell erfolgen kann.

#### <span id="page-40-0"></span>**Beispiel:**

Es soll der Gleichspannungsanteil einer Kurvenform von 11 V auf 9 V reduziert werden:

- Zuerst schaltet der Gerätetreiber den Verstärkungsbereich des Gleichspannungsanteiles von 20 V auf 10 V um. Da der A/D Wandler-Wert noch unverändert ist, führt dies zu einer kurzzeitigen Spannungsreduktion am Ausgang des R&S TS-PFG Kanals auf ca. 5.5 V (11V/20V \* 10V).
- Im zweiten Schritt wird nun der A/D Wandler-Wert, der der Ausgangsspannung von 9 V im 10 V Verstärkungsbereich entspricht, gesetzt. Die Spannung am Kanalausgang des R&S TS-PFG steigt nun von 5.5 V auf die gewünschten 9 V an.

In einigen Fällen sind diese Effekte bei der Umschaltung des Verstärkungsbereiches unerwünscht. Hier gibt es die Möglichkeit den Verstärkungsbereich des Gleichspannungsanteiles zu fixieren. Dies geschieht mit der Funktion rspfg\_ConfigureDCOffsetRange und dem übergebenen Parameter offsetRange, z.B. 20.0 V. Nun wird der 20 V-Bereich verwendet auch wenn man einen Gleichspannungsanteil von kleiner als 10 V einstellt.

Der Nachteil dieser Methode liegt in der geringeren zur Verfügung stehenden D/A-Wandler-Auflösung und damit der geringeren Genauigkeit der Ausgangsspannung bei kleinen Spannungswerten. Konfiguriert man eine Ausgangsspannung von 0.5 V und befindet sich im Verstärkungsbereich 1 V, so wird die ausgegebene Spannung höchstens um ca. +/-250 μV vom Nominalwert abweichen. Im Verstärkungsbereich 20 V kann die Ausgangsspannung von 0.5 V nur mit einer Genauigkeit von ca. +/- 5 mV eingestellt werden.

Nach der Initialisierung des Gerätetreibers durch die Funktionen rspfg\_init bzw. rspfg\_InitWithOptions oder nach einem Zurücksetzten des R&S TS-PFG mit der Funktion rspfg\_reset ist an beiden Kanälen des Funktionsgenerators eine automatische Umschaltung des Gleichspannungs-Verstärkungsbereiches konfiguriert. Dies entspricht einem Aufruf der Funktion rspfg\_ConfigureDCOffsetRange mit dem als Parameter offsetRange übergebenen Wert 0.0 V (definiert als RSPFG\_OFFSET\_RANGE\_AUTO).

#### **5.1.10 Dynamische Amplitudenänderung an Kurvenformen**

Die in diesem Kapitel beschriebene Funktionalität wird nur von der Variante des Funktionsgenerator-Moduls R&S TS-PFG mit der R&S No. 1157.9610.02 unterstützt. Es ist die Firmware-Version 3.03 oder höher notwendig.

Die Amplitude einer auszugebenden Standard-Kurvenform wird über die Funktion rspfg\_ConfigureStandardWaveform festgelegt. Der Softwaretreiber stellt dazu den optimalen der vier verschiedenen Verstärkungsbereiche 20 V, 10 V, 5 V oder 1V an der Hardware ein und berechnet die dazu passenden Kurvenformpunkte die dann in den Kurvenformspeicher des R&S TS-PFG geschrieben werden.

Soll die Amplitude der Kurvenform über einen erneuten Aufruf der Funktion rspfg\_ConfigureStandardWaveform geändert werden, so müssen die einzelnen Punkte für den Kurvenformspeicher neu berechnet werden. Dies führt zu einer Unterbrechung der Signalausgabe bis das Beschreiben des Kurvenformspeichers abgeschlossen ist. Erst anschließend wird die Ausgabe der Kurvenform mit neuer Amplitude wieder gestartet.

In einigen Fällen ist die Unterbrechung der ausgegebenen Kurvenform bei Amplitudenänderung nicht gewünscht. Aus diesem Grund bietet der Softwaretreiber eine Funktion an, über die die einzelnen Kurvenformpunkte des Speichers dynamisch im FPGA des R&S TS-PFG mit einem Faktor zwischen 0.0 und 1.0 multipliziert und damit verringert werden können. Der Name dieser Funktion lautet

rspsfg\_ConfigureDynamicACAmplitude. Als Parameter wird ein gewünschter Amplitudenwert übergeben der kleiner oder gleich dem Amplitudenwert sein muss der vorher über die Funktion rspfg\_ConfigureStandardWaveform eingestellt wurde.

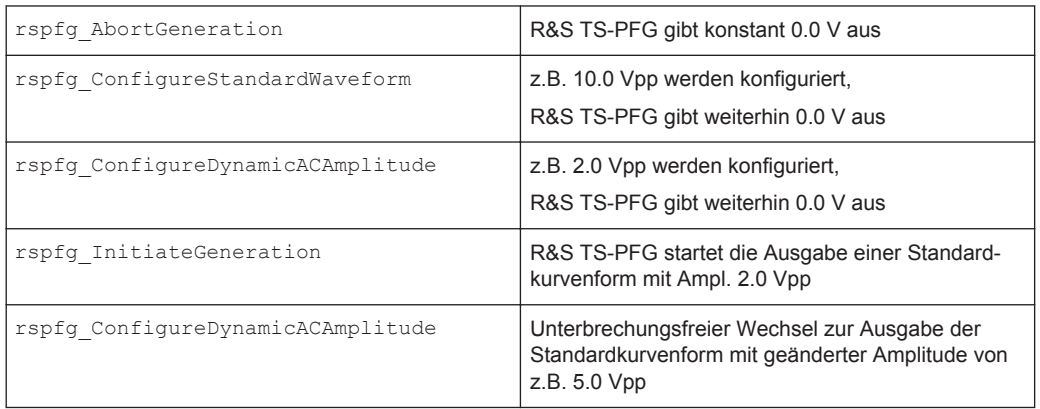

Ein typischer Programmablauf könnte wie folgt aussehen:

Ein erneuter Aufruf der Funktion rspfg\_ConfigureStandardWaveform beendet den Mechanismus der dynamischen Amplitudenanpassung. Es wird am entsprechenden Kanal des R&S TS-PFG eine Kurvenform mit der übergebenen Amplitude ausgegeben.

Bei der Ausgabe von arbiträren Kurvenformen oder Sequenzen aus arbiträren Kurvenformen kann ebenso wie bei den Standard-Kurvenformen die Höhe der ausgegebenen Pegel dynamisch mit der Funktion rspfg\_ConfigureDynamicACAmplitude verändert werden. In dem gerade gezeigten Programmablauf müssten lediglich statt der Funktion rspfg\_ConfigureStandardWaveform die Funktionen rspfg\_ConfigureArbWaveform bzw. rspfg\_ConfigureArbSequence verwendet werden. In diesen beiden Funktionen wird statt der Amplitude einer Kurvenform der Verstärkungsfaktor in Volt angeben mit dem die einzelnen Punkte der arbiträren Kurvenformen (Werte zwischen 0.0 und 1.0) multipliziert werden. Die in der Funktion rspfg\_ConfigureDynamicACAmplitude übergebene Amplitude muss zwischen 0.0 V und dem vorher konfigurierten Verstärkungsfaktor für arbiträre Kurvenformen liegen.

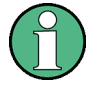

Die dynamische Amplitudensteuerung über die Funktion

rspfg\_ConfigureDynamicACAmplitude beeinflusst nur den veränderlichen Anteil einer Kurvenform (AC-Amplitude). Der Gleichspannungsanteil (DC-Offset) der ausgegebenen Kurvenform wird dadurch nicht verändert.

# <span id="page-43-0"></span>6 Inbetriebnahme

## **6.1 Installation des Moduls R&S TS-PFG**

Zur Installation des Einsteckmoduls R&S TS-PFG ist wie folgt vorzugehen:

# **ACHTUNG**

#### **Beschädigung der Backplane durch verbogene Pins**

Durch verbogene Pins kann die Backplane dauerhaft beschädigt werden.

Die Backplane-Steckverbinder sind auf verbogene Pins zu überprüfen.

Verbogene Pins müssen ausgerichtet werden.

Beim Einschieben des Einsteckmoduls ist dieses mit beiden Händen zu führen und vorsichtig in die Backplane-Steckverbinder einzudrücken.

- 1. Herunterfahren und Ausschalten des R&S CompactTSVP.
- 2. Auswahl eines geeigneten frontseitigen Steckplatzes.
- 3. Entfernen der entsprechenden Teilfrontplatte am TSVP-Chassis durch Lösen der Schrauben.
- 4. Das Einsteckmodul mit mäßigem Druck einschieben
- 5. Der obere Fangstift des Einsteckmoduls muss in die rechte Bohrung, der untere in die linke Bohrung am TSVP-Chassis geführt werden.

Das Einsteckmodul ist richtig eingeschoben, wenn ein deutlicher Anschlag zu spüren ist.

6. Die Schrauben oben und unten an der Frontplatte des Einsteckmoduls festschrauben.

## **6.2 Installation des Moduls R&S TS-PDC**

Zur Installation des Einsteckmoduls ist wie folgt vorzugehen:

### **ACHTUNG**

#### **Beschädigung der Backplane durch verbogene Pins**

Durch verbogene Pins kann die Backplane dauerhaft beschädigt werden.

Die Backplane-Steckverbinder sind auf verbogene Pins zu überprüfen.

Verbogene Pins müssen ausgerichtet werden.

Beim Einschieben des Einsteckmoduls ist dieses mit beiden Händen zu führen und vorsichtig in die Backplane-Steckverbinder einzudrücken.

Voraussetzung ist die Installation des Moduls R&S TS-PFG.

- 1. Entsprechenden Rear-I/O-Slot zum Modul R&S TS-PFG auswählen.
- 2. Entfernen der entsprechenden Teilrückplatte am R&S CompactTSVP-Chassis durch Lösen der beiden Schrauben.
- 3. Einschieben des Einsteckmoduls mit mäßigem Druck.

Das Einsteckmodul ist richtig eingeschoben, wenn ein deutlicher Anschlag zu spüren ist.

**Hinweis:** Das R&S TS-PDC Modul muss besonders vorsichtig eingeschoben werden, damit der Stecker korrekt in die Führung des Steckerbinders in der Backplane eingeführt wird und nicht beispielsweise versetzt. Die kurzen Leiterplattenführungen allein gewährleisten keine absolut sichere Führung.

Mehrere benachbarte R&S TS-PDC Module sollten immer in der Reihenfolge "von links nach rechts" eingeschoben und in umgekehrter Reihenfolge herausgezogen werden. Wegen der Enge ist darauf zu achten, dass keine Bauteile auf der Lötseite der Baugruppe beschädigt werden.

4. Die beiden Befestigungsschrauben an der Frontplatte des Moduls festschrauben.

# <span id="page-45-0"></span>7 Software

# **7.1 Treibersoftware**

Für die Ansteuerung des Funktionsgenerator-Moduls R&S TS-PFG steht ein LabWindows IVI Treiber zur Verfügung der die Klassen IVI FGEN und IVI SWITCH unterstützt. Alle Zusatzfunktionen der Hardware werden über spezifische Erweiterungen des Treibers bedient. Der Treiber ist Bestandteil der R&S GTSL-Software. Alle Funktionen des Treibers sind in der Online-Hilfe und in den LabWindows/CVI Function-Panels ausführlich dokumentiert. Bei der Treiberinstallation werden die folgenden Softwaremodule installiert:

| <b>Modul</b> | Pfad                                      | Anmerkung                                                                                      |
|--------------|-------------------------------------------|------------------------------------------------------------------------------------------------|
| rspfq.dll    | <gtsl verzeichnis="">\Bin</gtsl>          | Treiber                                                                                        |
| rspfq.chm    | <gtsl verzeichnis="">\Bin</gtsl>          | Hilfedatei                                                                                     |
| rspfq.fp     | <gtsl verzeichnis="">\Bin</gtsl>          | LabWindows/CVI-Function-Panel-<br>File, Function-Panels für CVI-Ent-<br>wicklungsumgebung      |
| rspfq.sub    | <gtsl verzeichnis="">\Bin</gtsl>          | LabWindows/CVI-Attribute-Datei.<br>Diese Datei wird von einigen<br>"Function Panels" benötigt. |
| rspfq.lib    | <gtsl verzeichnis="">\Bin</gtsl>          | Import-Bibliothek                                                                              |
| rspfq.h      | <gtsl verzeichnis="">\<br/>Include</gtsl> | Header-Datei zum Treiber                                                                       |

*Tabelle 7-1: Treiberinstallation R&S TS-PFG*

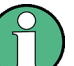

Zum Betrieb des Treibers sind die IVI- und VISA-Bibliotheken der Firma National Instruments notwendig.

# **7.2 Softpanel**

Dem Software-Paket des Moduls R&S TS-PFG ist ein Softpanel beigefügt (siehe [Bild 7-1](#page-46-0)). Das Softpanel setzt auf dem IVI Treiber auf und ermöglicht die interaktive Bedienung des Moduls per Mausklick am Bildschirm.

**Softpanel** 

<span id="page-46-0"></span>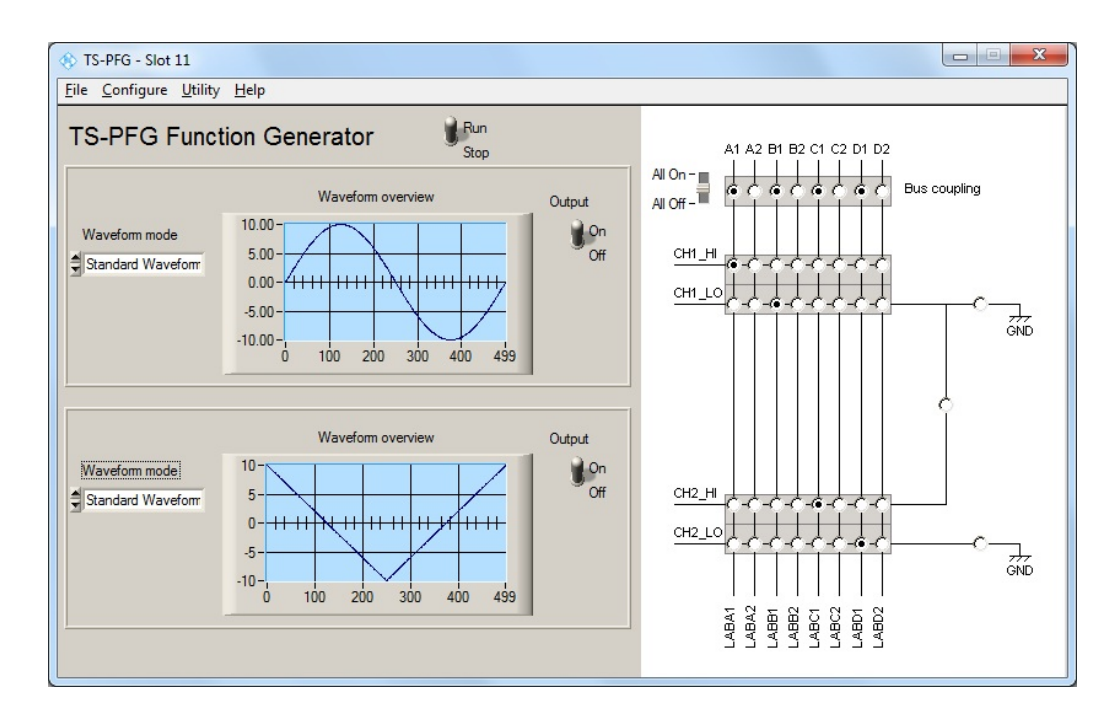

*Bild 7-1: Softpanel R&S TS-PFG*

Die Bedienung der Softpanels ist in der "Software Description R&S GTSL" beschrieben.

Im R&S TS-PFG Softpanel lassen sich arbiträre Kurvenformdaten durch das Einlesen aus externen Dateien laden. Diese Daten können in den vier verschiedenen Formaten 'ASCII', 'Binary Little Endian', 'Binary Big Endian' und 'AWD' vorliegen. Der Wertebereich der Daten darf größer sein als +/- 1.0 Volt, da die Import-Funktion des Softpanels eine Normierung vornehmen kann. An die für die Erstellung von arbiträren Kurvenformen vorhandenen Funktionen des R&S TS-PFG IVI-C Treibers können nur Werte zwischen -1.0 Volt und +1.0 Volt übergeben werden.

#### ● **ASCII Datenformat**

Die einzelnen Kurvenformpunkte sind in einer Textdatei mit der Endung. txt als Gleitkommazahlen oder Integer-Werte ohne Angabe der Einheit Volt gespeichert. Als Trennungszeichen dient ein Zeilenumbruch. Alle Zeilen die nicht mit einer Ziffer beginnen werden als Kommentar interpretiert. Leerzeichen am Beginn einer Zeile werden ignoriert.

#### **Binary Little Endian**

Datenformat einer Binärdatei mit der Endung .bin. Ein Kurvenformpunkt wird durch zwei Bytes repräsentiert die einen 16-Bit Integer-Wert bilden. Das niederwertigste Byte ist zuerst, also an der kleineren Speicheradresse, abgespeichert.

#### **Binary Big Endian**

Datenformat einer Binärdatei mit der Endung .bin. Ein Kurvenformpunkt wird durch zwei Bytes repräsentiert die einen 16-Bit Integer-Wert bilden. Das höchstwertige Byte ist zuerst, also an der kleineren Speicheradresse, abgespeichert.

● **AWD**

<span id="page-47-0"></span>Datenformat einer Binärdatei mit der Endung .acv. Die Datei beginnt mit einem Kommentar der durch ein Zeilenvorschubzeichen (0x0a) abgeschlossen wird. Danach reihen sich die Kurvenformpunkte bestehend aus jeweils vier Bytes an. Die Anordnung der vier Bytes entspricht dem float-Datentyp.

```
/*
    Generating different output signals with and without trigger conditions.
   The different examples just show the order of function calls used to output
    a special signal.
   Error handling is not considered in this example in order to keep it easy to read.
    The return status should be checked after each device driver call.
*/
/* rspfg ivi-driver header file */
#include "rspfg.h"
static ViSession s VI;
static ViStatus s Status;
main()
\sqrt{ }double arb wfm A[] = {-0.9, 0.8, -0.7, 0.6, -0.5, 0.4, -0.3, 0.2, -0.1, 0.0};
   double arb wfm B[] = { 0.5, 0.6, 0.7, 0.8, 0.9, 0.9, 0.8, 0.7, 0.6, 0.5};
  ViInt32 arb wfm A handle;
   ViInt32 arb wfm B handle;
    double marker_wfm[] = { 0.0, 0.0, 1.0, 0.0, 0.0, 0.0, 0.0, 0.0, 0.0, 0.0};
   ViInt32 arb seq[3];
   ViInt32 arb seq loop array[3];
   ViInt32 arb seq handle;
    /*
      The resource descriptor must be adapted to the system.
      Init the rspfg driver.
      After the fuction call the module will generate a dc voltage output
      signal of 0 volts on both channels.
 */ 
   s_Status = rspfg_InitWithOptions ( "PXI6::12::0::INSTR", VI_TRUE, VI_TRUE, "", &s_VI);
    /* Connect channel 1 to front connector X10. */
   s Status = rspfg Connect (s VI, "CH1 Lo", "ABa2");
   s Status = rspfg Connect (s VI, "CH1 Hi", "ABa1");
```

```
 /* Connect channel 2 to front connector X10. */
s Status = rspfg Connect (s VI, "CH2 Lo", "ABb2");
s Status = rspfg Connect (s VI, "CH2 Hi", "ABb1");
 /* Open ground relays of both channels */
s_Status = rspfg_ConfigureGround(s_VI, "CH1", VI_FALSE);
s Status = rspfg ConfigureGround(s VI, "CH2", VI_FALSE);
 /* Wait until switching relays are settled. */
s Status = rspfg WaitForDebounce (s VI, 1000);
 /* 
  The following three function calls are optional at this place,
   because this values are default values which have been already
  set in the functions rspfg InitWithOptions().
 */
/* Configure continuous generation of the output signal. */s Status = rspfg ConfigureOperationMode (s VI, "CH1", RSPFG VAL OPERATE CONTINUOUS);
 /* Configure continuous generation of the output signal. */
 s_Status = rspfg_ConfigureOperationMode (s_VI, "CH2", RSPFG_VAL_OPERATE_CONTINUOUS);
 /* Configure standard function output for both channels. */
s Status = rspfg ConfigureOutputMode (s VI, RSPFG VAL OUTPUT FUNC);
 /*
   Configure sine wave output on channel 1 and triangle output on channel two with
    2.0 volts amplitude peak to peak,
   frequency: 1000 Hz,
   phase: 0 Hz,
   dc offset voltage: 0.0 volt.
 */
s Status = rspfg ConfigureStandardWaveform (s VI, "CH1", RSPFG VAL WFM SINE,
                                            2.0, 0.00, 1000, 0.00);
s Status = rspfg ConfigureStandardWaveform (s_VI, "CH2", RSPFG_VAL_WFM_TRIANGLE,
                                             2.0, 0.00, 1000, 0.00);
```
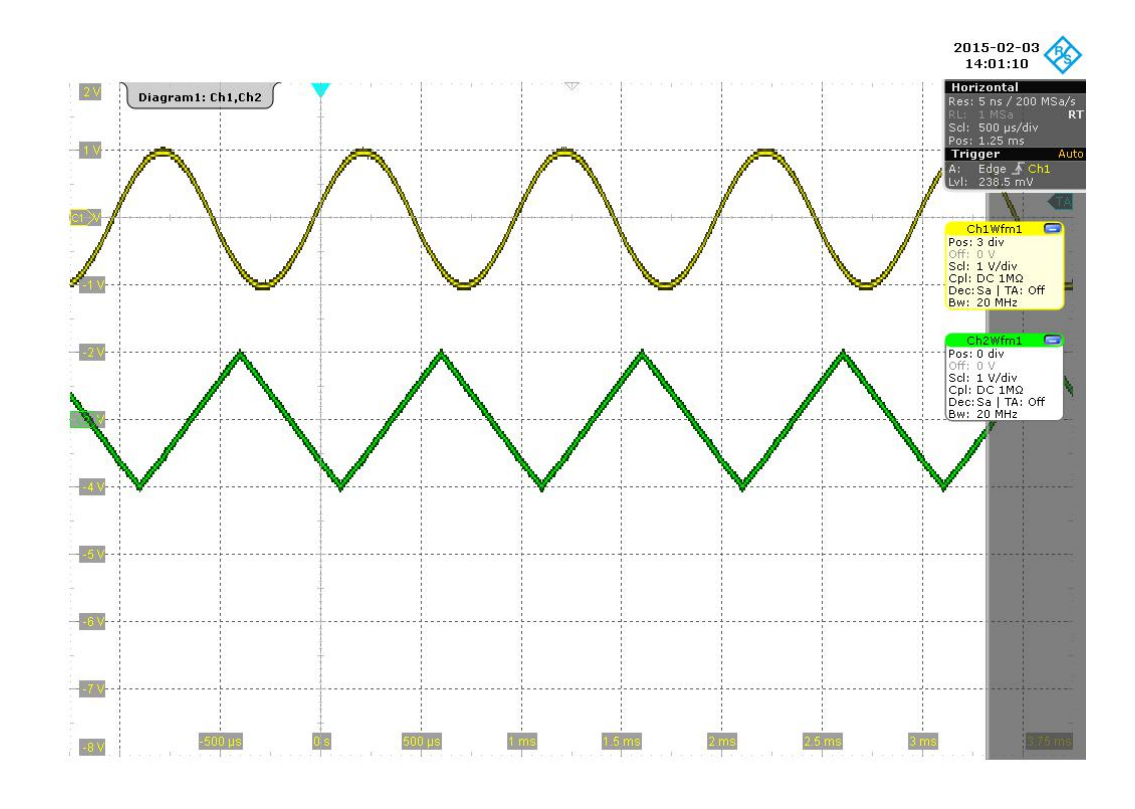

*Bild 7-2: Oszilloskop: Standardsignale auf beiden Kanälen, nicht synchron*

```
*/
```
/\*

 Note that both channels haven't been startet at the same moment. The signals are phase locked but they show a phase shift to each other. To start both channels of the function generator synchronously at the same moment, first prevent the generator from generating an output signal with function rspfg AbortGeneration(), then optionally set or change output settings and subsequently start signal generation on both channels with function rspfg InitiateGeneration().

\*/

```
 /* Stop generation of output signals */
s Status = rspfg AbortGeneration(s VI);
```
/\*

```
 Start generation of output signals synchronously on both channels.
  In CONTINUOUS mode the generator will immediately output signals without
  any trigger event.
 */
 s_Status = rspfg_InitiateGeneration(s_VI);
```
/\*

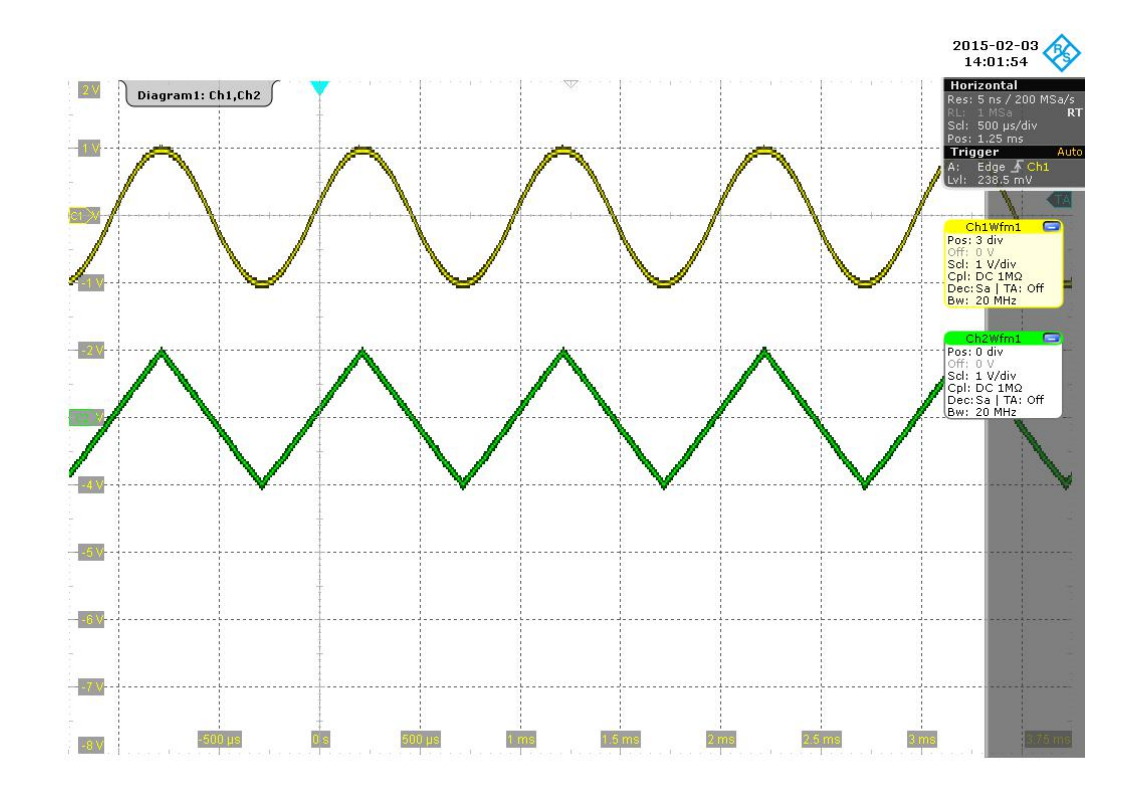

*Bild 7-3: Oszilloskop: Standardsignale auf beiden Kanälen, synchron*

```
*/
```

```
 /*
    Switch to burst mode. Only the configured number of waveforms
   will be output at a specified trigger event. After initialization of the
    device driver, the default trigger source is set to software trigger.
 */
 /* Stop generation of output signal.*/
s Status = rspfg AbortGeneration (s VI);
 /* Configure number of bursts. */
s Status = rspfg ConfigureBurstCount (s VI, "CH1", 2);
s Status = rspfg ConfigureBurstCount (s VI, "CH2", 1);
 /* Configure burst generation of the output signal. */
s Status = rspfg ConfigureOperationMode (s VI, "CH1", RSPFG VAL OPERATE BURST);
 s_Status = rspfg_ConfigureOperationMode (s_VI, "CH2", RSPFG_VAL_OPERATE_BURST);
 /*
    Configure sine wave output on channel 1 with 1.0 volts amplitude peak to peak,
    with
    frequency: 2000 Hz,
    phase: 0 Hz,
```

```
 dc offset voltage: 0.0 volt.
 */
s Status = rspfg ConfigureStandardWaveform (s_VI, "CH1", RSPFG_VAL_WFM_SINE,
                                              2.0, 0.00, 2000, 0.00);
 /* Configuration of channel 2 is not changed */
 /*
    Initiate generating signal generator output.
   Channel 1 waits for the software trigger event and then shows 2 signal bursts.
   Channel 2 waits for the software trigger event and then shows 1 signal burst.
 */
s Status = rspfg_InitiateGeneration (s_VI);
 /* Start generating signal generator output. */
s Status = rspfg SendSoftwareTrigger (s VI);
 /*
```
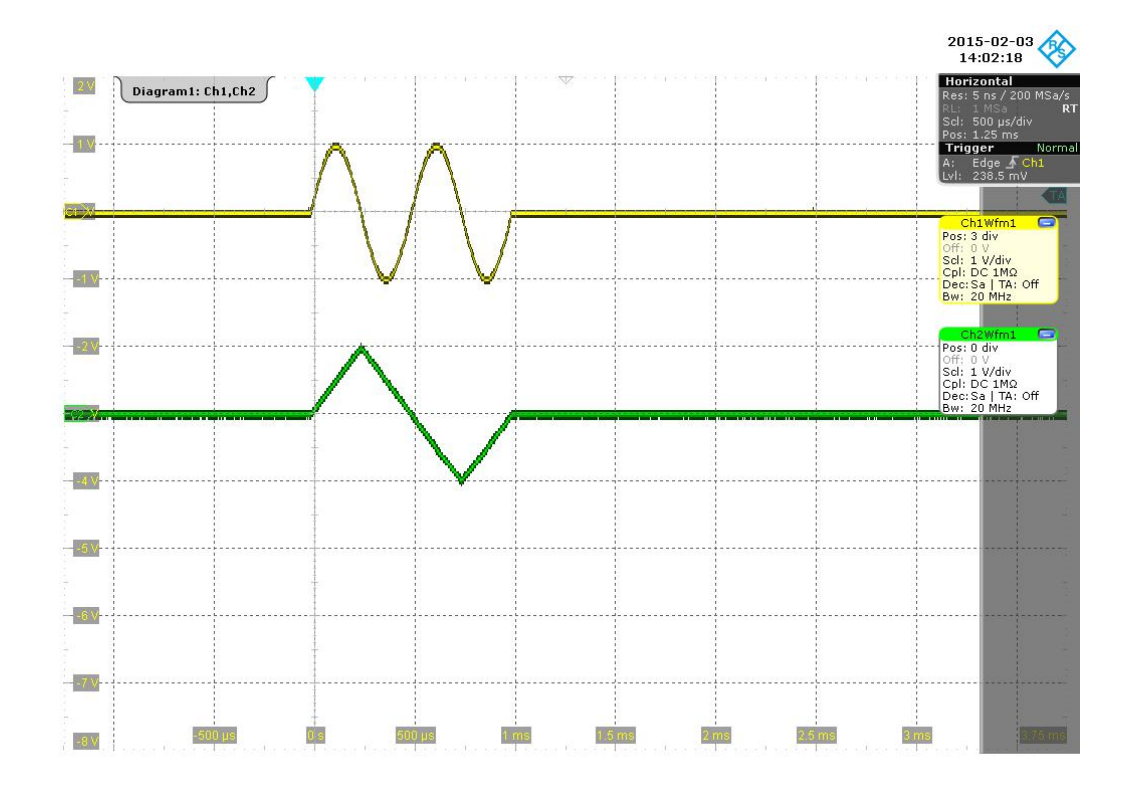

*Bild 7-4: Oszilloskop: Bursts aus Standardsignalen auf beiden Kanälen*

```
*/
   /*
       Output of an arbitrary waveform on channel 2
    */
```

```
 /* Stop generation of output signal.*/
s Status = rspfg AbortGeneration (s VI);
 /* Create the arbitrary waveform */
s_Status = rspfg_CreateArbWaveform(s_VI, 10, arb_wfm_A, &arb_wfm_A_handle );
 /* switch to arbitrary waveform mode */
s_Status = rspfg_ConfigureOutputModeChannel(s_VI, "CH2", RSPFG_VAL_OUTPUT_ARB );
/* Configure the arbitrary waveform on channel 2 */s_Status = rspfg_ConfigureArbWaveform(s_VI, "CH2", arb_wfm_A_handle, 1.0, 0.0 );
 /* Configure sample rate on channel 2 */
s Status = rspfg ConfigureSampleRateChannel(s VI, "CH2", 1.0e4 );
 /* Initiate generating signal generator output.
   Channel 1 waits for the software trigger event and then shows 2 sine wave
   signal bursts.
   Channel 2 waits for the software trigger event and then shows 1 arbitrary
   signal burst.
 */
 s_Status = rspfg_InitiateGeneration (s_VI);
 /* Start generating signal generator output. */
s Status = rspfg SendSoftwareTrigger (s VI);
 /*
```
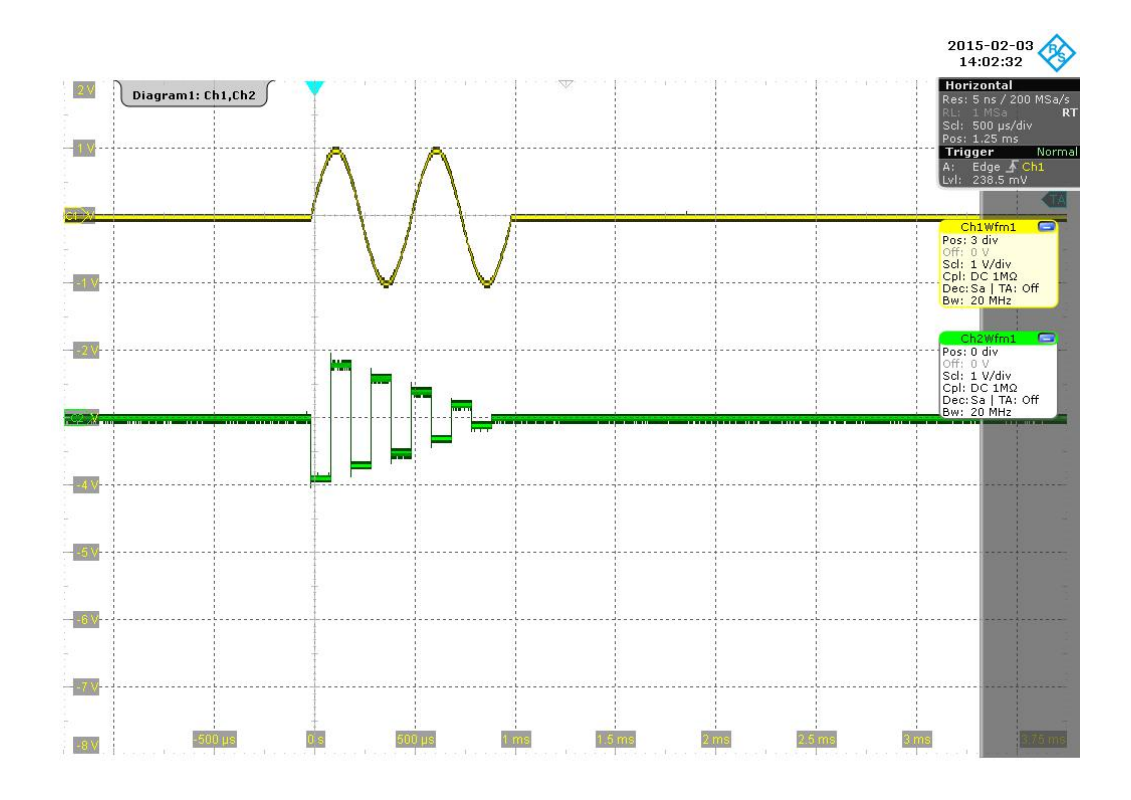

*Bild 7-5: Oszilloskop: Ein Burst eines arbiträrem Signals auf Kanal 2 (grün)*

```
*/
   /*
      Switch channel 2 to continuous output of the arbitrary wavefrom.
      Continuous mode doesn't need any trigger event.
     The arbitrary signal is immediately output continuously.
    */
  s Status = rspfg ConfigureOperationMode (s VI, "CH2", RSPFG VAL OPERATE CONTINUOUS);
    /*
      Initiate generating signal generator output.
      Channel 1 waits for the software trigger event and then shows 2 sine wave
      signal bursts.
      Channel 2 is already running but it is restarted and outputs the arbitrary
      signal continuously now.
    */
  s Status = rspfg_InitiateGeneration (s_VI);
    /* Start generating signal generator output. */
   s_Status = rspfg_SendChannelSoftwareTrigger (s_VI, "CH1");
    /*
```
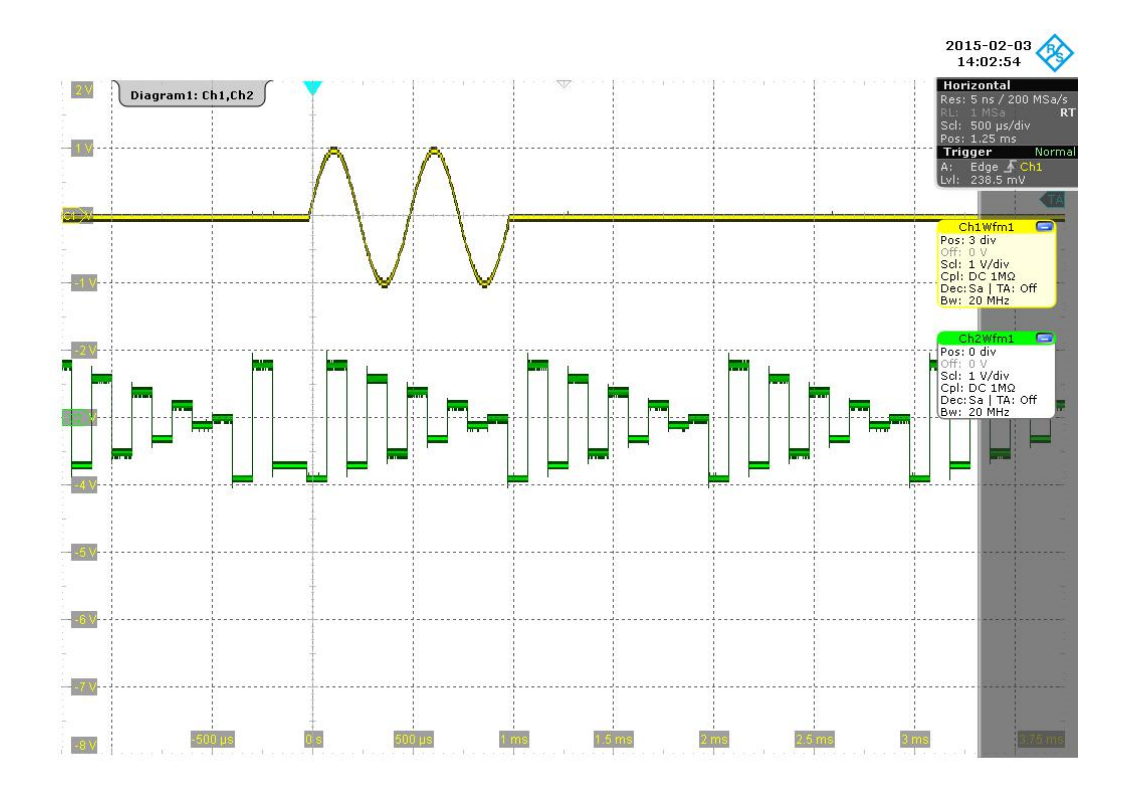

*Bild 7-6: Oszilloskop: Kontinuierliches arbiträres Signal auf Kanal 2 (grün)*

```
*/
    /*
      Add a marker signal to the arbitrary waveform of channel 2.
      The marker signal shows up at the third sample of the arbitrary waveform
    */
    /* Associate the marker waveform to an existing arbitrary waveform */
  s Status = rspfg ConfigureArbMarker(s VI, arb wfm A handle, 10, marker wfm);
    /* Configure the marker: enable the marker and set it polarity to high */
  s Status = rspfg ConfigureMarkerOutput(s VI, "CH2", VI_TRUE,
                                          RSPFG_VAL_MARKER_POL_HIGH_ACTIVE);
    /* Initiate generating signal generator output. */
  s Status = rspfg_InitiateGeneration (s_VI);
    /* Start generating signal generator output. */
   s_Status = rspfg_SendChannelSoftwareTrigger (s_VI, "CH1");
    /*
```
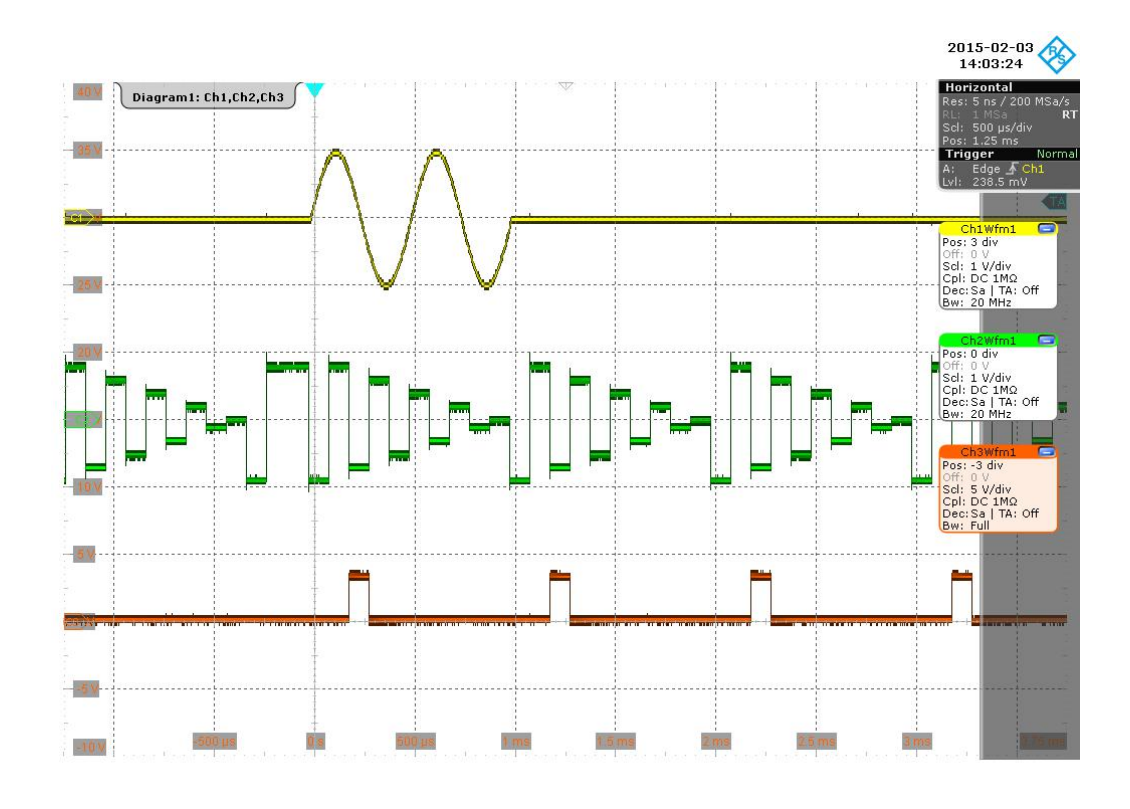

*Bild 7-7: Oszilloskop: Markersignal (braun) des arbiträren Signals auf Kanal 2 (grün)*

```
*/
    /*
      Output of an arbitrary sequence on channel 1
    */
   /* Stop generation of output signal.*/
  s Status = rspfg AbortGeneration (s VI);
   /* Create the second arbitrary waveform */
  s Status = rspfg CreateArbWaveform(s VI, 10, arb wfm B, &arb wfm B handle );
   /* Create an arbitrary sequence from both arbitrary waveforms */
  arb seq[0] = arb wfm A handle;
  arb seq[1] = arb wfm B handle;
  arb seq[2] = arb wfm A handle;
   arb_seq_loop_array[0] = 1;
   arb_seq_loop_array[1] = 1;
   arb_seq_loop_array[2] = 1;
  s_Status = rspfg_CreateArbSequence(s_VI, 3, arb_seq, arb_seq_loop_array, &arb_seq_handle );
   /* switch to arbitrary sequence mode */
  s_Status = rspfg_ConfigureOutputModeChannel(s_VI, "CH1", RSPFG_VAL_OUTPUT_SEQ );
```

```
/* Configure the arbitrary waveform sequence on channel 1 */s Status = rspfg ConfigureArbSequence(s VI, "CH1", arb seq handle, 1.0, 0.0 );
 /* Configure sample rate on channel 1 */
s Status = rspfg ConfigureSampleRateChannel(s VI, "CH1", 1.0e4 );
 /*
    Initiate signal generator output.
    Channel 1 waits for the software trigger event and then shows the
    arbitrary sequence once.
   Channel 2 was stopped but it is restarted and ouputs the arbitrary
    signal continuously.
 */
s Status = rspfg InitiateGeneration (s VI);
 /* Start generating signal generator output on channel 1. */
s Status = rspfg SendSoftwareTrigger (s VI);
 /*
```
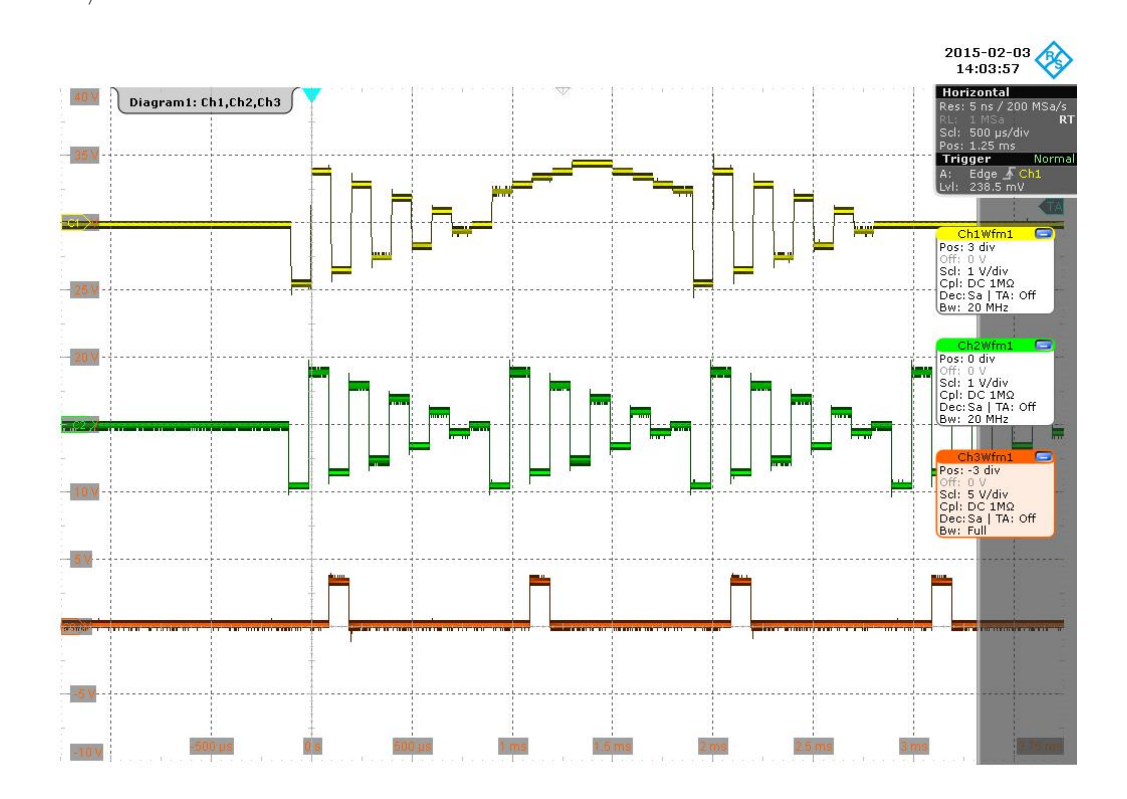

*Bild 7-8: Oszilloskop: Arbiträre Sequenz auf Kanal 1 (gelb)*

```
*/
    /*
      Please note: An arbitrary sequence can only be output once.
       It doesn't matter if the R&S TS-PFG channel is in CONTINUOUS mode or
```

```
 in BURST mode.
    */
    /* Stop generation of output signal. */
    s_Status = rspfg_AbortGeneration (s_VI);
   /*
                                                                                                                                      2015-02-03<br>15:32:36
                                                                                                                                       Horizontal
any Diagram1: Ch1, Ch2, Ch3
35 V
                                                                                                                                       Trigger
Lines
                                                                                                                                       Pos: 3 di
25 M
28 V
                                                                                                                                       )\<br>Sel:<br>Cpl:<br>Dec
                                                                                                                                          0 V<br>1 V/div<br>DC 1MΩ<br>:Sa | TA: Off
                                                                                                                                           -3 di
                                                                                                                                      Off: 0 V<br>Scl: 5 V/div<br>Cpl: DC 1MΩ<br>Dec:Sa | TA: Off
10V
5V-5V-500 µs
                                   0 s
                                          \frac{1}{2} 500 ps.
                                                                 1 \, \text{ms}1.5 \text{ ms}Zms
                                                                                                               2.5 \text{ ms}3 ms
-10V
```
*Bild 7-9: Oszilloskop: Alle veränderlichen Signale wurden abgeschaltet*

```
*/
    /* Close the device driver */
    s_Status = rspfg_close (s_VI); 
}
```
# <span id="page-58-0"></span>8 Selbsttest

Der FunktionsgeneratorR&S TS-PFG besitzt eine integrierte Selbsttestfähigkeit. Folgende Tests sind möglich:

- LED-Test
- Einschalttest
- TSVP-Selbsttest

## **8.1 LED-Test**

Nach dem Einschalten leuchten alle drei LEDs für ca. eine Sekunde. Dies signalisiert, dass die 5V-Versorgungsspannung anliegt und alle LEDs in Ordnung sind. Folgende Aussagen können über die verschiedenen Anzeigezustände gemacht werden:

*Tabelle 8-1: Aussagen zum LED-Test*

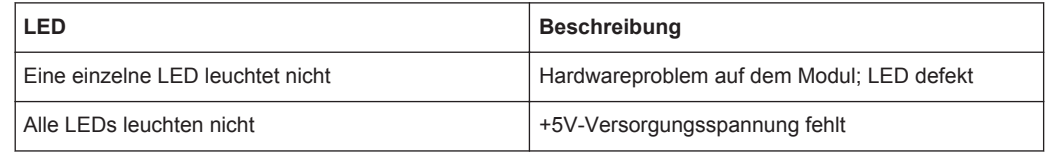

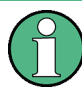

Bei Diagnosen, die auf eine fehlerhafte Versorgungsspannung hinweisen, sind die LEDs des zugehörigen Rear-I/O Moduls R&S TS-PDC einer Sichtkontrolle zu unterziehen. Bestätigt sich der Ausfall einer Versorgungsspannung, so ist das Modul R&S TS-PDC auszutauschen.

## **8.2 Einschalttest**

Parallel zum LED-Test verläuft der Einschalttest. Folgende Aussagen können über die verschiedenen Anzeigezustände der LEDs gemacht werden:

*Tabelle 8-2: Aussagen zum Einschalttest*

| LED                | <b>Beschreibung</b>                                                                           |
|--------------------|-----------------------------------------------------------------------------------------------|
| PWR LED (grün) an  | Alle Versorgungsspannungen vorhanden                                                          |
| PWR LED (grün) aus | Mindestens eine Versorgungsspannung fehlt                                                     |
| ERR LED (rot) aus  | Wenn gleichzeitig die grüne LED eingeschaltet ist,<br>liegt kein erkennbarer Fehler vor       |
| ERR LED (rot) an   | Hardwarefehler liegt vor. Beim Einschalttest wurde<br>ein Fehler auf dem R&S TS-PFG entdeckt. |

# <span id="page-59-0"></span>**8.3 TSVP-Selbsttest**

Im Rahmen des TSVP-Selbsttests wird ein tiefgehender Test des Moduls R&S TS-PFG durchgeführt und ein ausführliches Protokoll generiert. Dies geschieht über die " Selbsttest Support Library".

Das Analoge Stimulus- und Messmodul R&S TS-PSAM wird als Messeinheit im TSVP-Selbsttest verwendet. Durch Messungen über den Analogbus wird die Funktion der Module im System sichergestellt.

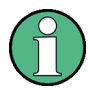

Informationen zum Starten des Selbsttests und zur Reihenfolge der notwendigen Arbeitsschritte sind in der GTSL Software Description oder der GTSL-Online-Hilfe angegeben.

Eine detaillierte Beschreibung der geprüften Parameter und Abläufe befindet sich im Service Manual R&S CompactTSVP / R&S PowerTSVP.

# <span id="page-60-0"></span>9 Schnittstellenbeschreibung

# **9.1 R&S TS-PFG**

### **9.1.1 Steckverbinder X10**

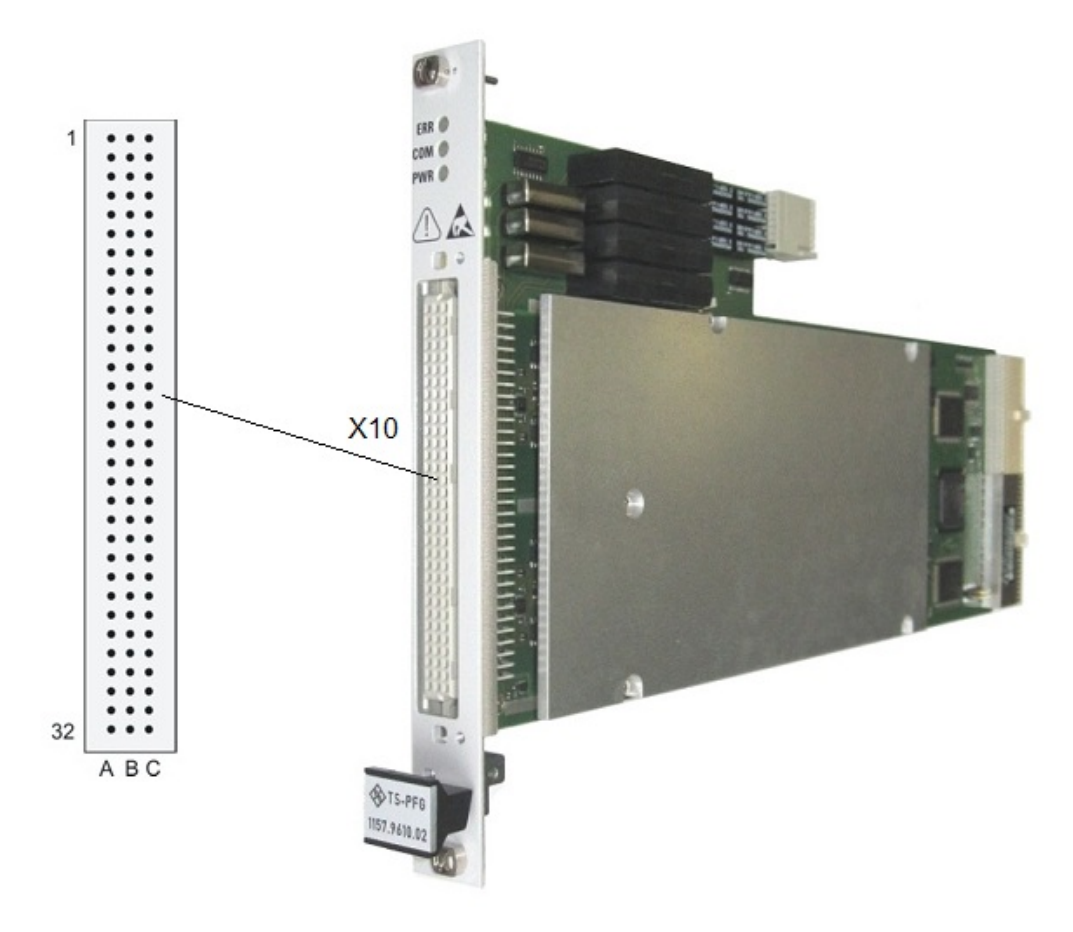

*Bild 9-1: R&S TS-PFG Steckverbinder X10*

*Tabelle 9-1: Belegung R&S TS-PFG Steckverbinder X10*

|                | A     | в | C                 |
|----------------|-------|---|-------------------|
|                | LABA1 |   | LABA2             |
| $\overline{2}$ | LABB1 |   | LABB2             |
| 3              | LABC1 |   | LABC2             |
| 4              | LABD1 |   | LABD <sub>2</sub> |
| 5              |       |   |                   |

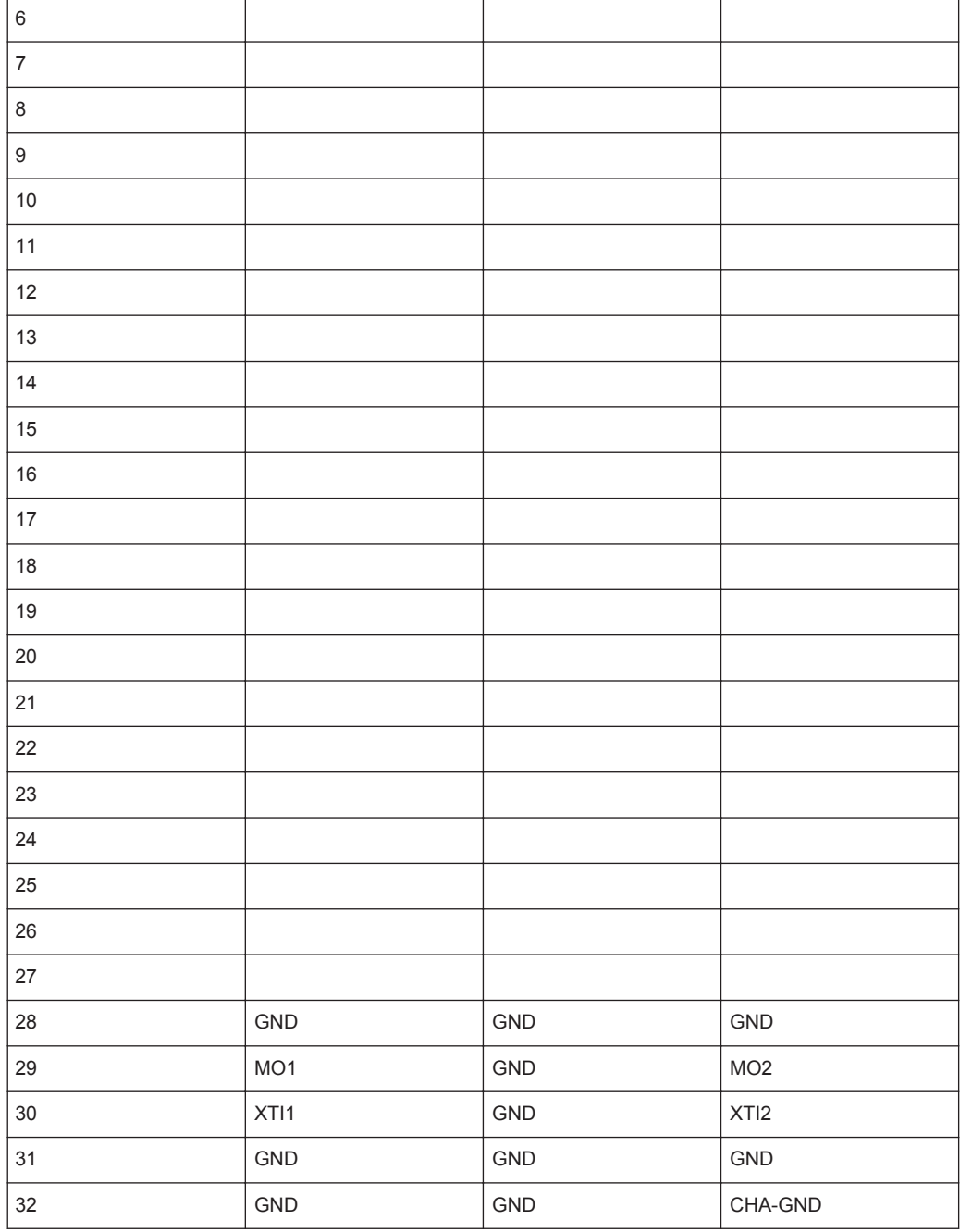

### <span id="page-62-0"></span>**9.1.2 Steckverbinder X20**

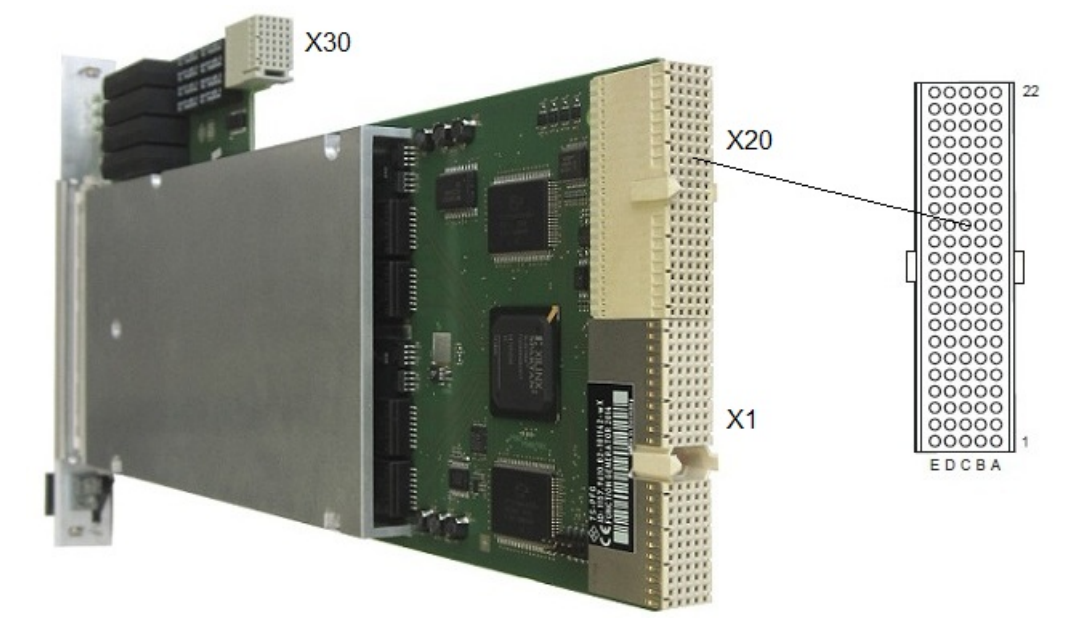

*Bild 9-2: R&S TS-PFG Steckverbinder X20*

| Pin            | F          | E               | D               | $\mathsf{C}$    | B               | $\overline{A}$ |              |
|----------------|------------|-----------------|-----------------|-----------------|-----------------|----------------|--------------|
| 22             | <b>GND</b> | GA <sub>0</sub> | GA <sub>1</sub> | GA <sub>2</sub> | GA <sub>3</sub> | GA4            |              |
| 21             | <b>GND</b> |                 |                 |                 | <b>GND</b>      |                |              |
| 20             | <b>GND</b> |                 | <b>GND</b>      |                 |                 |                |              |
| 19             | <b>GND</b> |                 |                 |                 | <b>GND</b>      |                |              |
| 18             | <b>GND</b> | PXI_TRIG6       | <b>GND</b>      | PXI TRIG5       | PXI TRIG4       | PXI TRIG3      | X20          |
| 17             | <b>GND</b> | PXI_CLK10       |                 |                 | <b>GND</b>      | PXI TRIG2      |              |
| 16             | <b>GND</b> | PXI_TRIG7       | <b>GND</b>      |                 | PXI_TRIG0       | PXI_TRIG1      |              |
| 15             | <b>GND</b> |                 |                 |                 | <b>GND</b>      |                |              |
| 14             | NC         |                 |                 |                 |                 |                | $\mathsf{C}$ |
| 13             | NC         |                 |                 |                 |                 |                | $\circ$      |
| 12             | <b>NP</b>  | AGND CH1        | +3V3 CH1        | +VCC2 CH1       | -VCC1_CH1       | +VCC1 CH1      | N            |
| 11             | NP         |                 |                 |                 |                 |                | N            |
| 10             | NC         | <b>AGND CH2</b> | +3V3 CH2        | +VCC2_CH2       | -VCC1 CH2       | +VCC1 CH2      | E            |
| 9              | NC         |                 |                 |                 |                 |                | C            |
| 8              | NC         |                 |                 |                 |                 |                | Τ            |
| 7              | NC         |                 |                 |                 |                 |                | $\circ$      |
| 6              | NC         |                 |                 |                 |                 |                | R            |
| 5              | <b>NC</b>  |                 |                 |                 |                 |                |              |
| $\overline{4}$ | NC         |                 |                 |                 |                 |                |              |
| 3              | <b>GND</b> | RSA0            | RRST#           |                 | <b>GND</b>      | <b>RSDO</b>    |              |
| $\overline{2}$ | <b>GND</b> |                 | <b>RSDI</b>     | RSA1            |                 | <b>RSCLK</b>   |              |
| 1              | <b>GND</b> |                 |                 |                 | <b>GND</b>      | RCS#           |              |

*Bild 9-3: Belegung R&S TS-PFG Steckverbinder X20*

### <span id="page-63-0"></span>**9.1.3 Steckverbinder X30**

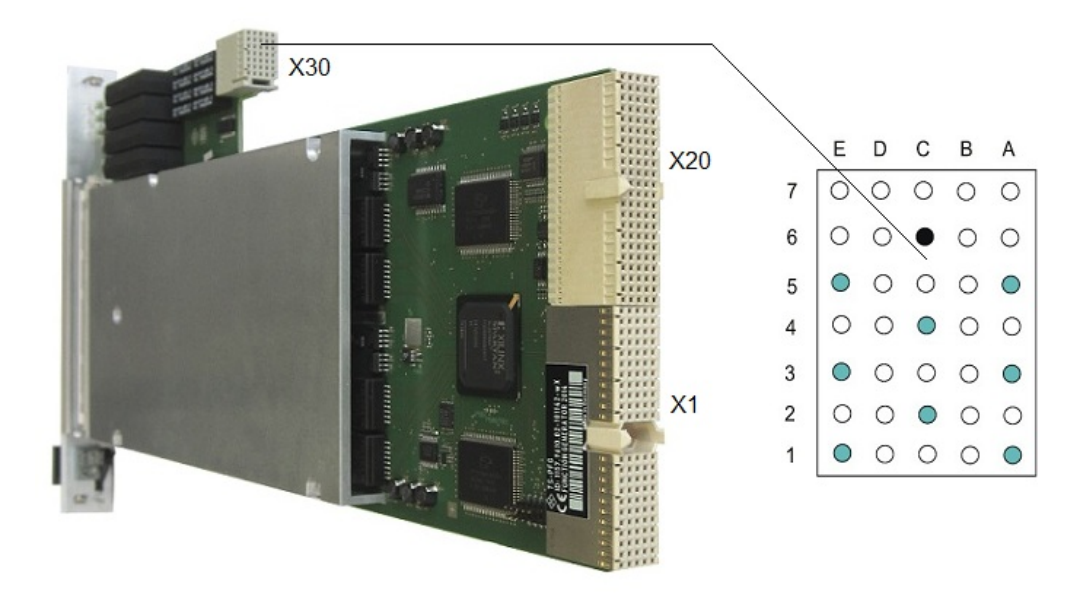

*Bild 9-4: R&S TS-PFG Steckverbinder X30*

*Tabelle 9-2: Belegung R&S TS-PFG Steckverbinder X30*

|   | E                | D | C          | B | A                |
|---|------------------|---|------------|---|------------------|
|   |                  |   |            |   |                  |
| 6 |                  |   | <b>GND</b> |   |                  |
| 5 | ABC1             |   |            |   | ABA1             |
| 4 |                  |   | ABB1       |   |                  |
| 3 | ABC <sub>2</sub> |   |            |   | ABB <sub>2</sub> |
| 2 |                  |   | ABA2       |   |                  |
|   | ABD <sub>2</sub> |   |            |   | ABD1             |

# <span id="page-64-0"></span>**9.1.4 Steckverbinder X1 (cPCI Bus)**

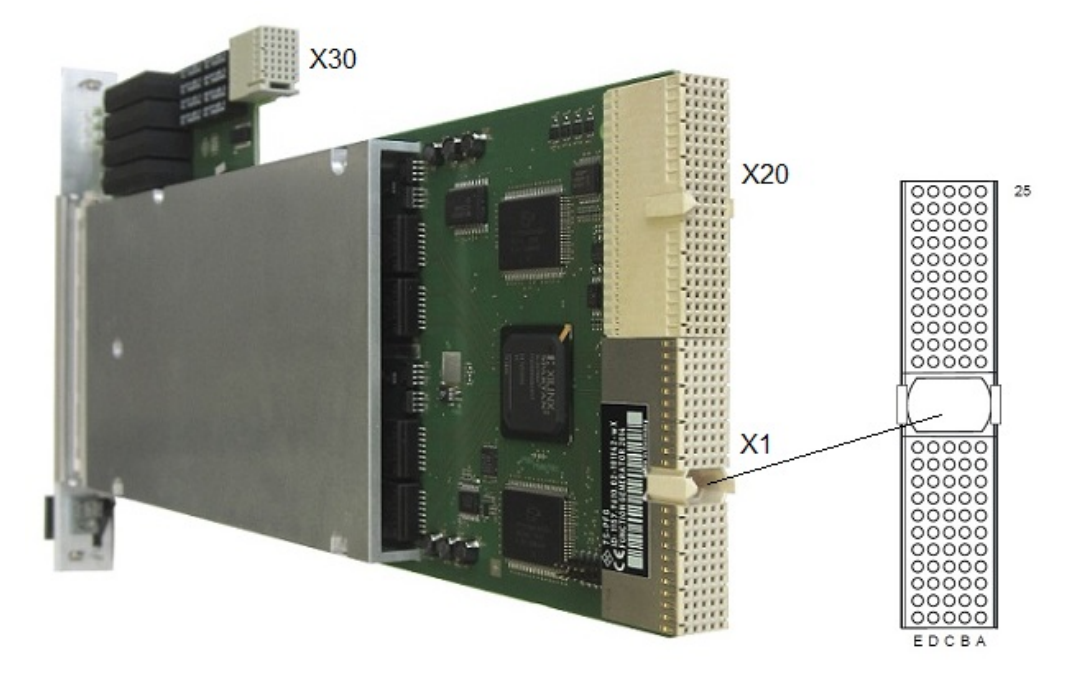

*Bild 9-5: R&S TS-PFG Steckverbinder X1*

| Pin            | F          | E             | D              | C               | B               | A               |          |
|----------------|------------|---------------|----------------|-----------------|-----------------|-----------------|----------|
| 25             | <b>GND</b> | 5V            | 3.3V           | ENUM#           | <b>REQ64#</b>   | 5V              |          |
| 24             | <b>GND</b> | <b>ACK64#</b> | AD[0]          | V(1/O)          | 5V              | AD[1]           |          |
| 23             | <b>GND</b> | AD[2]         | 5V             | AD[3]           | AD[4]           | 3.3V            |          |
| 22             | <b>GND</b> | AD[5]         | AD[6]          | 3.3V            | <b>GND</b>      | <b>AD[7]</b>    |          |
| 21             | <b>GND</b> | $C/BE[0]\#$   | M66EN          | AD[8]           | AD[9]           | 3.3V            |          |
| 20             | <b>GND</b> | AD[10]        | AD[11]         | V(I/O)          | <b>GND</b>      | AD[12]          |          |
| 19             | <b>GND</b> | AD[13]        | <b>GND</b>     | AD[14]          | AD[15]          | 3.3V            |          |
| 18             | <b>GND</b> | $C/BE[1]\#$   | <b>PAR</b>     | 3.3V            | <b>GND</b>      | SERR#           | X1       |
| 17             | <b>GND</b> | PERR#         | <b>GND</b>     | <b>IPMB SDA</b> | <b>IPMB SCL</b> | 3.3V            |          |
| 16             | <b>GND</b> | LOCK#         | STOP#          | V(1/O)          | <b>GND</b>      | DEVSEL#         | C        |
| 15             | <b>GND</b> | TRDY#         | <b>BD SEL#</b> | IRDY#           | FRAME#          | 3.3V            | $\Omega$ |
| 1214           |            |               |                | <b>Key Area</b> |                 |                 | N        |
| 11             | <b>GND</b> | $C/BE[2]\#$   | <b>GND</b>     | AD[16]          | AD[17]          | AD[18]          | N        |
| 10             | <b>GND</b> | AD[19]        | AD[20]         | 3.3V            | <b>GND</b>      | AD[21]          | Е        |
| 9              | <b>GND</b> | AD[22]        | <b>GND</b>     | AD[23]          | <b>IDSEL</b>    | $C/BE[3]$ #     | C        |
| 8              | <b>GND</b> | AD[24]        | AD[25]         | V(I/O)          | <b>GND</b>      | AD[26]          | Т        |
| 7              | <b>GND</b> | AD[27]        | <b>GND</b>     | AD[28]          | AD[29]          | AD[30]          | $\Omega$ |
| 6              | <b>GND</b> | AD[31]        | <b>CLK</b>     | 3.3V            | <b>GND</b>      | REQ#            | R        |
| 5              | <b>GND</b> | GNT#          | <b>GND</b>     | RST#            | <b>BSRSV</b>    | <b>BSRSV</b>    |          |
| 4              | <b>GND</b> | <b>INTS</b>   | <b>INTP</b>    | V(I/O)          | HEALTHY#        | <b>IPMB PWR</b> |          |
| 3              | <b>GND</b> | INTD#         | 5V             | INTC#           | INTB#           | INTA#           |          |
| $\overline{2}$ | <b>GND</b> | <b>TDI</b>    | <b>TDO</b>     | <b>TMS</b>      | 5V              | <b>TCK</b>      |          |
| 1              | <b>GND</b> | 5V            | $+12V$         | TRST#           | $-12V$          | 5V              |          |

*Bild 9-6: Belegung R&S TS-PFG Steckverbinder X1*

# <span id="page-65-0"></span>**9.2 R&S TS-PDC**

### **9.2.1 Steckverbinder X20**

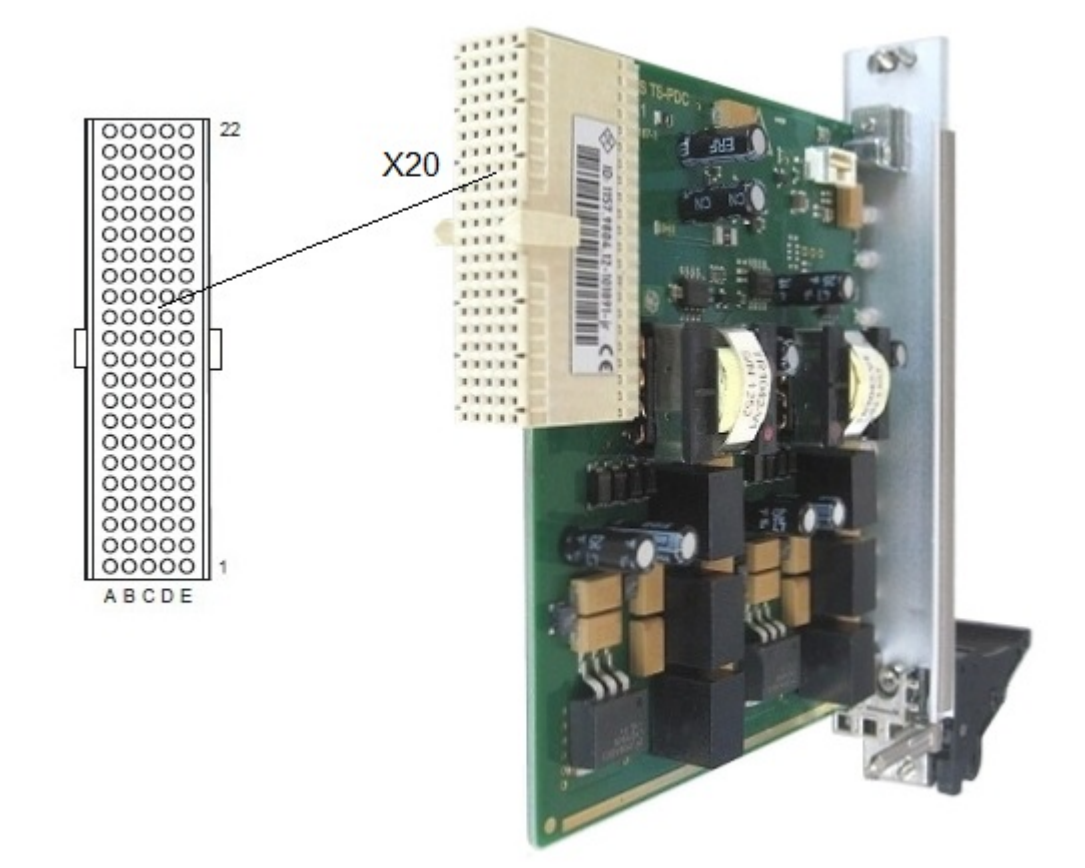

*Bild 9-7: R&S TS-PDC Steckverbinder X20 (Ansicht: Steckseite)*

R&S TS-PDC

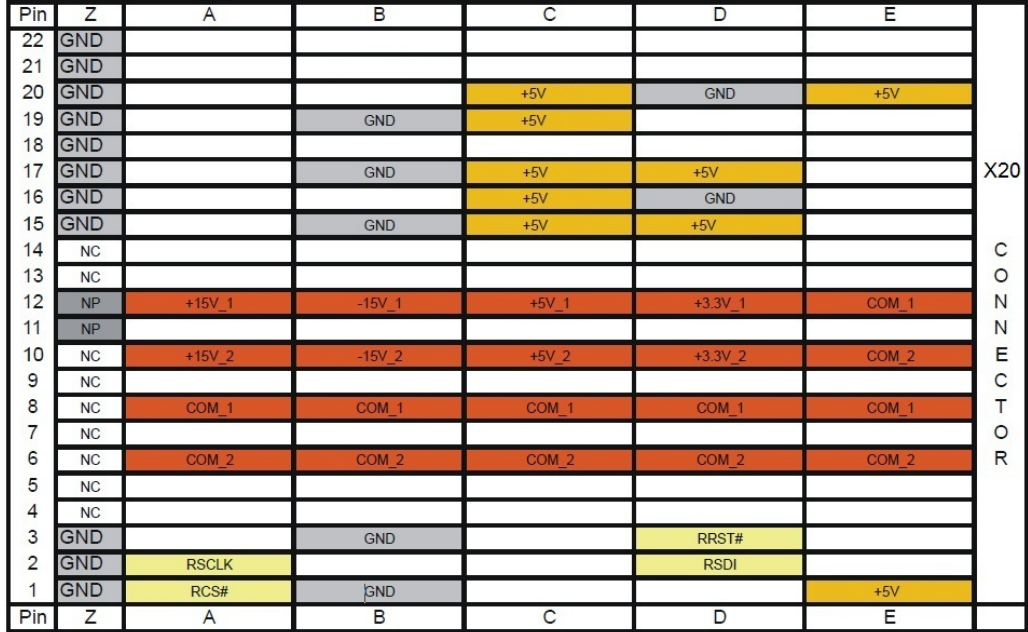

*Bild 9-8: R&S TS-PDC Belegung Steckverbinder X20*

# <span id="page-67-0"></span>10 Technische Daten

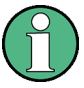

Die technischen Daten des Moduls R&S TS-PFG sind in den entsprechenden Datenblättern angegeben.

Bei Diskrepanzen zwischen Angaben in diesem Handbuch und den Werten im Datenblatt gelten die Datenblattwerte.